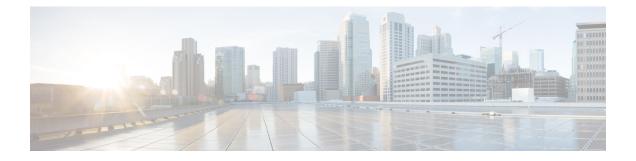

# **Transport Stack Commands**

This chapter describes the Cisco IOS XR softwarecommands used to configure and monitor features related to the transport stack (Nonstop Routing [NSR ], TCP, User Datagram Protocol [UDP], and RAW ). Any IP protocol other than TCP or UDP is known as a *RAW* protocol.

For detailed information about transport stack concepts, configuration tasks, and examples, refer to the *IP* Addresses and Services Configuration Guide for Cisco NCS 6000 Series Routers.

- clear nsr ncd client, on page 3
- clear nsr ncd queue, on page 5
- clear raw statistics pcb, on page 7
- clear tcp nsr client, on page 9
- clear tcp nsr pcb, on page 11
- clear tcp nsr session-set, on page 14
- clear tcp nsr statistics client, on page 16
- clear tcp nsr statistics pcb, on page 18
- clear tcp nsr statistics session-set, on page 20
- clear tcp nsr statistics summary, on page 22
- clear tcp pcb, on page 23
- clear tcp statistics, on page 24
- clear udp statistics, on page 25
- forward-protocol udp, on page 26
- nsr process-failures switchover, on page 28
- service tcp-small-servers, on page 29
- service udp-small-servers, on page 31
- show nsr ncd client, on page 33
- show nsr ncd queue, on page 35
- show raw brief, on page 37
- show raw detail pcb, on page 39
- show raw extended-filters, on page 41
- show raw statistics pcb, on page 43
- show tcp brief, on page 45
- show tcp detail, on page 47
- show tcp extended-filters, on page 48
- show tcp statistics, on page 50
- show tcp nsr brief, on page 52

- show tcp nsr client brief, on page 54
- show tcp nsr detail client, on page 56
- show tcp nsr detail pcb, on page 58
- show tcp nsr detail session-set, on page 61
- show tcp nsr session-set brief, on page 63
- show tcp nsr statistics client, on page 65
- show tcp nsr statistics pcb, on page 67
- show tcp nsr statistics session-set, on page 69
- show tcp nsr statistics summary, on page 71
- show udp brief, on page 73
- show udp detail pcb, on page 75
- show udp extended-filters, on page 77
- show udp statistics, on page 78
- tcp mss, on page 80
- tcp path-mtu-discovery, on page 81
- tcp selective-ack, on page 82
- tcp synwait-time, on page 83
- tcp timestamp, on page 84
- tcp window-size, on page 85

#### clear nsr ncd client

To clear the counters of a specified client or all the clients of nonstop routing (NSR) Consumer Demuxer (NCD), use the **clear nsr ncd client** command in XR EXEC mode.

clear nsr ncd client {*PID value* | all} [location *node-id*]

| Suntax Description  |                                                                                                    |                                                                                                    |
|---------------------|----------------------------------------------------------------------------------------------------|----------------------------------------------------------------------------------------------------|
| Syntax Description  | PID value                                                                                                    | Process ID value of the client in which counters need to be cleared. The range is from 0 to 4294967295.                                                                                                    |
|                     | all                                                                                                    | Clears the counters for all NCD clients.                                                                                                    |
|                     | location node-id                                                                                                    | (Optional) Displays information for the designated node. The <i>node-id</i> argument is entered in the <i>rack/slot/module</i> notation.                                                                                                    |
| Command Default     |                                                                                                    | For the <i>node-id</i> argument is the current node in which the command is being executed. gument does not have a default value.                                                                                                    |
| Command Modes       | XR EXEC mode                                                                                                    |                                                                                                    |
| Command History     | Release Mo                                                                                                    | dification                                                                                                    |
|                     | Release 5.0.0 Thi                                                                                                    | s command was introduced.                                                                                                    |
| Usage Guidelines    | The location key                                                                                                    | word is used so that active and standby TCP instances are independently queried.                                                                                                    |
|                     |                                                                                                    | ndby instances of some NSR-capable applications communicate through two queues, and                                                                                                    |
|                     |                                                                                                    | re multiplexed onto these queues. NSR consumer demuxer (NCD) is a process that provides ices on the receiver side.                                                                                                    |
|                     | the demuxing server<br>You can use the <b>cle</b>                                                                                                    |                                                                                                    |
| Task ID             | the demuxing server<br>You can use the <b>cle</b>                                                                                                    | ices on the receiver side.<br>ear nsr ncd client command to troubleshoot traffic issues. If you clear the existing counters,<br>nonitor the delta changes.                                                                                                    |
| Task ID             | the demuxing servery<br>You can use the <b>cle</b><br>it can help you to r                                                                                                    | ices on the receiver side.<br>ear nsr ncd client command to troubleshoot traffic issues. If you clear the existing counters,<br>nonitor the delta changes.                                                                                                    |
| Task ID<br>Examples | the demuxing server<br>You can use the clear<br>it can help you to r<br>Task ID Operation<br>transport execute                                                                                                    | ices on the receiver side.<br>ear nsr ncd client command to troubleshoot traffic issues. If you clear the existing counters,<br>nonitor the delta changes.                                                                                                    |
|                     | the demuxing server<br>You can use the cle<br>it can help you to r<br>Task ID Operation<br>transport execute<br>The following exam<br>RP/0/RP0/CPU0:rc                                                                                                    | ices on the receiver side.<br>ear nsr ncd client command to troubleshoot traffic issues. If you clear the existing counters,<br>nonitor the delta changes.                                                                                                    |
|                     | the demuxing server<br>You can use the clear<br>it can help you to react<br>Task ID Operation<br>transport execute<br>The following examp<br>RP/0/RP0/CPU0:rcc<br>RP/0/RP0/CPU0:rcc<br>Client PID                                                                                    | <pre>ices on the receiver side. ear nsr ncd client command to troubleshoot traffic issues. If you clear the existing counters, nonitor the delta changes.  Is  mple shows how to clear all the counters for all NCD clients:  puter# clear nsr ncd client all puter# show nsr ncd client all</pre>                                             |
|                     | the demuxing server<br>You can use the clear<br>it can help you to r<br>Task ID Operation<br>transport execute<br>The following example<br>RP/0/RP0/CPU0:rcc<br>RP/0/RP0/CPU0:rcc<br>Client PID<br>Client Protocol                                                                   | <pre>ices on the receiver side. ear nsr ncd client command to troubleshoot traffic issues. If you clear the existing counters, nonitor the delta changes.  Is  mple shows how to clear all the counters for all NCD clients:  puter# clear nsr ncd client all</pre>                                                                            |
|                     | the demuxing server<br>You can use the clear<br>it can help you to react<br>Task ID Operation<br>transport execute<br>The following example<br>RP/0/RP0/CPU0:rear<br>RP/0/RP0/CPU0:rear<br>Client PID<br>Client Protocol<br>Client Instance                                          | ices on the receiver side.<br><b>Par nsr ncd client</b> command to troubleshoot traffic issues. If you clear the existing counters, nonitor the delta changes.<br><b>IS</b><br>mple shows how to clear all the counters for all NCD clients:<br>puter# clear nsr ncd client all<br>buter# show nsr ncd client all<br>: 3874979<br>: TCP<br>: 1 |
|                     | the demuxing server<br>You can use the clear<br>it can help you to react<br>Task ID Operation<br>transport execute<br>The following example<br>RP/0/RP0/CPU0:rear<br>RP/0/RP0/CPU0:rear<br>Client PID<br>Client Protocol<br>Client Instance<br>Total packets react                   | <pre>ices on the receiver side. ear nsr ncd client command to troubleshoot traffic issues. If you clear the existing counters, nonitor the delta changes.  ms mple shows how to clear all the counters for all NCD clients: puter# clear nsr ncd client all</pre>                                                                              |
|                     | the demuxing server<br>You can use the clear<br>it can help you to react<br>Task ID Operation<br>transport execute<br>The following example<br>RP/0/RP0/CPU0:rear<br>RP/0/RP0/CPU0:rear<br>Client PID<br>Client Protocol<br>Client Instance                                          | ices on the receiver side.  ear nsr ncd client command to troubleshoot traffic issues. If you clear the existing counters, nonitor the delta changes.  ms  mple shows how to clear all the counters for all NCD clients:  puter# clear nsr ncd client all                                                                                      |
|                     | the demuxing server<br>You can use the clear<br>it can help you to re<br>Task ID Operation<br>transport execute<br>The following examples<br>RP/0/RP0/CPU0:rcs<br>RP/0/RP0/CPU0:rcs<br>Client PID<br>Client Protocol<br>Client Instance<br>Total packets receit<br>Total packets/act | ices on the receiver side.  ear nsr ncd client command to troubleshoot traffic issues. If you clear the existing counters, nonitor the delta changes.  ms  mple shows how to clear all the counters for all NCD clients:  puter# clear nsr ncd client all                                                                                      |

I

| Errors in enqueu<br>Time of last cle | 2                    | t         | : 0<br>: Sun J | un 10 14:43:44 20 | D |
|--------------------------------------|----------------------|-----------|----------------|-------------------|---|
| RP/0/RP0/CPU0:rc                     | outer# <b>show n</b> | sr ncd cl | ient br.       | ief               |   |
|                                      |                      | Total     | Total          | Accepted          |   |
| Pid Protocol                         | Instance             | Packets   | Acks           | Packets/Acks      |   |
| 3874979 TCP                          | 1                    | 0         | 0              | 0                 |   |

| <b>Related Commands</b> | Command                         | Description                                                                                       |
|-------------------------|---------------------------------|---------------------------------------------------------------------------------------------------|
|                         | clear nsr ncd queue, on page 5  | Clears the counters for the NSR Consumer Demuxer (NCD) queue.                                     |
|                         | show nsr ncd client, on page 33 | Displays information about the clients for NSR Consumer Demuxer (NCD).                            |
|                         | show nsr ncd queue, on page 35  | Displays information about the nonstop routing (NSR) Consumer Queue<br>and Dispatch (QAD) queues. |

## clear nsr ncd queue

To clear the counters for the nonstop routing (NSR) Consumer Demuxer (NCD) queue, use the **clear nsr ncd queue** command in XR EXEC mode.

| clear | nsr | ncd | queue | {all | high | low} | [location | node-id] |
|-------|-----|-----|-------|------|------|------|-----------|----------|
|       |     |     |       |      |      |      |           |          |

| Syntax Description          | all Clears the counters for al                                                                                                    | l the NCD queues.                                                                                                    |
|-----------------------------|----------------------------------------------------------------------------------------------------|----------------------------------------------------------------------------------------------------|
|                             | high Clears the counters for the                                                                                                    | e high-priority NCD queue.                                                                                                  |
|                             | low Clears the counters the lo                                                                                                    | w-priority NCD queue.                                                                                                    |
|                             | <b>location</b> <i>node-id</i> (Optional) Displays informing the <i>rack/slot/module</i> n                                                                                                    | mation for the designated node. The <i>node-id</i> argument is entered otation.                                             |
| Command Default             | If a value is not specified, the current RP in v                                                                                                    | which the command is being executed is taken as the location.                                                               |
| Command Modes               | XR EXEC mode                                                                                                    |                                                                                                    |
| Command History             | Release Modification                                                                                                    | _                                                                                                    |
|                             | Release 5.0.0 This command was introduced                                                                                                    | <br>                                                                                                    |
|                             |                                                                                                    | -                                                                                                    |
| Usage Guidelines            | The location keyword is used so that active                                                                                                    | and standby TCP instances are independently queried.                                                                        |
| Usage Guidelines<br>Task ID | Task ID Operations                                                                                                    | and standby TCP instances are independently queried.                                                                        |
|                             |                                                                                                    | and standby TCP instances are independently queried.                                                                        |
| Task ID                     | Task ID Operations                                                                                                    |                                                                                                    |
| Task ID                     | Task IDOperationstransportexecute                                                                                                    | ne counters for all the NCD queues:                                                                                         |
|                             | Task ID Operations         transport execute         The following example shows how to clear the following example shows how to clear the rest of the following example shows how to clear the rest of the following example shows how here the rest of the rest of t | ne counters for all the NCD queues:<br>neue all<br>NSR_LOW<br>0<br>0<br>0<br>0<br>0<br>0<br>0<br>0<br>0<br>0<br>0<br>0<br>0 |

I

| Queue Name                           | : | NSR | HIGH | ł  |          |      |
|--------------------------------------|---|-----|------|----|----------|------|
| Total packets received               | : | 0   |      |    |          |      |
| Total packets accepted               | : | 0   |      |    |          |      |
| Errors in getting datagram offset    | : | 0   |      |    |          |      |
| Errors in getting packet length      | : | 0   |      |    |          |      |
| Errors in calculating checksum       | : | 0   |      |    |          |      |
| Errors due to bad checksum           | : | 0   |      |    |          |      |
| Errors in reading packet data        | : | 0   |      |    |          |      |
| Errors due to bad NCD header         | : | 0   |      |    |          |      |
| Drops due to a non-existent client   | : | 0   |      |    |          |      |
| Errors in changing packet ownership  | : | 0   |      |    |          |      |
| Errors in setting application offset | : | 0   |      |    |          |      |
| Errors in enqueuing to client        | : | 0   |      |    |          |      |
| Time of last clear                   | : | Sun | Jun  | 10 | 14:44:38 | 2007 |

RP/0/RP0/CPU0:router# show nsr ncd queue brief

|          | Total   | Accepted |
|----------|---------|----------|
| Queue    | Packets | Packets  |
| NSR LOW  | 0       | 0        |
| NSR_HIGH | 0       | 0        |

| Related Commands | Command                                     | Description                                                                                                    |
|------------------|---------------------------------------------|----------------------------------------------------------------------------------------------------|
|                  | clear nsr ncd client, on page 3             | Clears the counters for the NSR Consumer Demuxer (NCD) client.                                                                                         |
|                  | nsr process-failures switchover, on page 28 | Configures failover as a recovery action for active instances to<br>switch over to a standby route processor (RP)to maintain nonstop<br>routing (NSR). |
|                  | show nsr ncd client, on page 33             | Displays information about the clients for NSR Consumer Demuxer (NCD).                                                                                 |
|                  | show nsr ncd queue, on page 35              | Displays information about the nonstop routing (NSR) Consumer<br>Queue and Dispatch (QAD) queues.                                                      |

## clear raw statistics pcb

To clear statistics for a single RAW connection or for all RAW connections, use the **clear raw statistics pcb** command in XR EXEC mode.

| clear raw statistics pcb {all   pcb-address} [location node-id | raw statistic | w statistics pcb {a | ll   pcb-address } | [location node-id |
|----------------------------------------------------------------|---------------|---------------------|--------------------|-------------------|
|----------------------------------------------------------------|---------------|---------------------|--------------------|-------------------|

| Syntax Description | all                                                      | Clears statistics for all RAW connections.                                                                                                    |
|--------------------|----------------------------------------------------------|----------------------------------------------------------------------------------------------------|
|                    | pcb-address                                              | Clears statistics for a specific RAW connection.                                                                                                    |
|                    | location node-id                                         | Clears statistics for the designated node. The <i>node-id</i> argument is entered in the <i>rack/slot/module</i> notation.                                                      |
| Command Default    | No default behavio                                       | r or values                                                                                                    |
| Command Modes      | XR EXEC mode                                             |                                                                                                    |
| Command History    | Release Moo                                              | dification                                                                                                    |
|                    | Release 5.0.0 This                                       | s command was introduced.                                                                                                    |
| Usage Guidelines   |                                                          | d to clear all RAW connections. To clear a specific RAW connection, enter the protocol ) address of the RAW connection. <b>Use the show raw brief</b> command to obtain the PCB |
|                    | Use the location k                                       | keyword and <i>node-id</i> argument to clear RAW statistics for a designated node.                                                                                              |
| Task ID            | Task ID Operation                                        | S                                                                                                    |
|                    | transport execute                                        | _                                                                                                    |
| Examples           | The following exam<br>0x80553b0:                         | nple shows how to clear statistics for a RAW connection with PCB address                                                                                                    |
|                    |                                                          | uter# <b>clear raw statistics pcb 0x80553b0</b><br>uter# <b>show raw statistics pcb 0x80553b0</b>                                                                               |
|                    | 0 xipc pulse rec<br>0 packets sent t<br>0 packets failed | received from application<br>eived from application<br>o network<br>getting queued to network                                                                                   |
|                    | 0 packets queued                                         | received from network<br>to application<br>queued to application                                                                                                    |
|                    | The following exan                                       | nple shows how to clear statistics for all RAW connections:                                                                                                    |

RP/0/RP0/CPU0:router# clear raw statistics pcb all RP/0/RP0/CPU0:router# show raw statistics pcb all Statistics for PCB 0x805484c Send: 0 packets received from application 0 xipc pulse received from application 0 packets sent to network 0 packets failed getting queued to network Rcvd: 0 packets received from network 0 packets queued to application 0 packets failed queued to application Statistics for PCB 0x8054f80 Send: 0 packets received from application 0 xipc pulse received from application 0 packets sent to network O packets failed getting queued to network Rcvd: 0 packets received from network

0 packets failed queued to application Statistics for PCB 0x80553b0 Send: 0 packets received from application 0 xipc pulse received from application 0 packets sent to network 0 packets failed getting queued to network Rcvd: 0 packets received from network 0 packets queued to application 0 packets failed queued to application

0 packets queued to application

| Related Commands | Command                             | Description                                                                    |
|------------------|-------------------------------------|--------------------------------------------------------------------------------|
|                  | show raw brief, on page 37          | Displays information about active RAW IP sockets.                              |
|                  | show raw statistics pcb, on page 43 | Displays statistics for either a single RAW connection or all RAW connections. |

## clear tcp nsr client

To bring the nonstop routing (NSR) down on all the sessions that are owned by the specified client, use the **clear tcp nsr client** command in XR EXEC mode.

clear tcp nsr client {ccb-address | all} [location node-id]

| ccb-address        | Client Co                                                                                                    | ontrol Block (C                                                                                                    | CB) of the N                                                                                                    | SR client.                                                                                                    |
|--------------------|----------------------------------------------------------------------------------------------------|----------------------------------------------------------------------------------------------------|----------------------------------------------------------------------------------------------------|----------------------------------------------------------------------------------------------------|
| all                | Specifies                                                                                                    | all the clients.                                                                                                    |                                                                                                    |                                                                                                    |
| location node-     |                                                                                                    |                                                                                                    |                                                                                                    | n for the designated node. The <i>node-id</i> argument ation.                                                                                                    |
| The location de    | faults to the c                                                                                                    | urrent node in                                                                                                    | which the co                                                                                                    | nmand is executing.                                                                                                    |
| XR EXEC mod        | e                                                                                                    |                                                                                                    |                                                                                                    |                                                                                                    |
| Release            | Modification                                                                                                    |                                                                                                    |                                                                                                    |                                                                                                    |
| Release 5.0.0      | This comman                                                                                                    | d was introduce                                                                                                    | ed.                                                                                                    |                                                                                                    |
| The location k     | keyword is us                                                                                                    | ed so that activ                                                                                                    | e and standby                                                                                                    | TCP instances are independently queried.                                                                                                    |
| The output of the  | ne show tcp                                                                                                    | nsr client com                                                                                                    | mand is used                                                                                                    | to locate the CCB of the desired client.                                                                                                    |
| or all clients. In | addition, the                                                                                                    |                                                                                                    |                                                                                                    |                                                                                                    |
| Task ID Opera      | tions                                                                                                    |                                                                                                    |                                                                                                    |                                                                                                    |
| transport execu    | ite                                                                                                    |                                                                                                    |                                                                                                    |                                                                                                    |
| two sessions ha    | d NSR alread                                                                                                    | y up before ex                                                                                                    | ecuting the c                                                                                                    | lear tcp nsr client command. NSR is no                                                                                                    |
| RP/0/RP0/CPU0      | :router# <b>sh</b>                                                                                                    | ow top nsr c                                                                                                    | lient brief                                                                                                    |                                                                                                    |
| CCD                | Proc Name                                                                                                    | Instance                                                                                                    | Sets                                                                                                    | Sessions/NSR Up Sessions                                                                                                    |
| 0x482c10e0         | mpls_ldp<br>mpls_ldp                                                                                                    | 1<br>2                                                                                                    | 2<br>1                                                                                                    | 3/1<br>2/2                                                                                                    |
| 0x482c10e0         | mpls_ldp<br>mpls_ldp<br>:router# <b>cl</b>                                                                                                    | 1<br>2<br>ear tcp nsr (                                                                                                    | 1<br>client 0x482                                                                                                    | 3/1 2/2                                                                                                    |
|                    | all location node- The location de XR EXEC mod Release Release 5.0.0 The location k The output of th Use the clear t or all clients. In sessions freezes Task ID Opera transport execu The following e two sessions ha longer up after o RP/0/RP0/CPU0 | all       Specifies         location node-id       (Optionalis entered)         The location defaults to the c       XR EXEC mode         Release       Modification         Release       Modification         Release 5.0.0       This command         The location keyword is used       The output of the show tep of Use the clear tep nsr client or all clients. In addition, the sessions freezes.         Task ID       Operations         transport       execute         The following example shown two sessions had NSR alread longer up after executing the RP/0/RP0/CPU0:router# shown the set of the set of the set | all       Specifies all the clients.         location node-id       (Optional) Displays clieries entered in the rack/shells         The location defaults to the current node in       XR EXEC mode         Release       Modification         Release       Modification         Release 5.0.0       This command was introduced         The location keyword is used so that active       The output of the show tcp nsr client communator of the show tcp nsr client communator of all clients. In addition, the clear tcp nsr sessions freezes.         Task ID       Operations         transport       execute         The following example shows that the nonst two sessions had NSR already up before exalonger up after executing the clear tcp nsr client com structure is the clear tcp nsr client communator of the show tcp nsr client command to a structure is the sessions had NSR already up before exalonger up after executing the clear tcp nsr client common transport execute | all       Specifies all the clients.         location node-id       (Optional) Displays client information is entered in the rack/slot/module not         The location defaults to the current node in which the con         XR EXEC mode         Release       Modification         Release 5.0.0       This command was introduced.         The location keyword is used so that active and standby         The output of the show tcp nsr client command is used         Use the clear tcp nsr client command to gracefully brin or all clients. In addition, the clear tcp nsr client comma sessions freezes.         Task ID Operations         transport execute         The following example shows that the nonstop routing (N two sessions had NSR already up before executing the clonger up after executing the clear tcp nsr client command represented and the clear tcp nsr client command represented and the clear tcp nsr client command tep not clonger to the clear tcp nsr |

| Related Commands | Command |
|------------------|---------|
|                  |         |

| nands | Command                                     | Description                                                                                                    |
|-------|---------------------------------------------|----------------------------------------------------------------------------------------------------|
|       | nsr process-failures switchover, on page 28 | Configures failover as a recovery action for active instances to switch over to a standby route processor (RP) to maintain nonstop routing (NSR). |
|       | show tcp nsr client brief, on page 54       | Displays brief information about the state of nonstop routing (NSR) of TCP clients on different nodes.                                            |

#### clear tcp nsr pcb

To bring the nonstop routing (NSR) down on a specified connection or all connections, use the **clear tcp nsr pcb** command in XR EXEC mode.

clear tcp nsr pcb {pcb-address | all} [location node-id]

| pcb-address                              |                                                                                                    |                                                                                                    | nnection information. 0 to ffffffff. For example,                                                                                                    |  |  |
|------------------------------------------|----------------------------------------------------------------------------------------------------|----------------------------------------------------------------------------------------------------|----------------------------------------------------------------------------------------------------|--|--|
| all                                      | Specifies all the c                                                                                                    | onnections.                                                                                                    |                                                                                                    |  |  |
| location node-id                         | · · · · ·                                                                                                    |                                                                                                    | tion for the designated node. The <i>node-id</i> argument tion.                                                                                                    |  |  |
| If a value is not sp                     | ecified, the current                                                                                                    | RP in which the com                                                                                                    | nmand is being executed is taken as the location.                                                                                                    |  |  |
| XR EXEC mode                             |                                                                                                    |                                                                                                    |                                                                                                    |  |  |
| Release Mo                               | odification                                                                                                    |                                                                                                    |                                                                                                    |  |  |
| Release 5.0.0 Th                         | is command was int                                                                                                    | roduced.                                                                                                    |                                                                                                    |  |  |
| IDs. If you suspect                      | t user group assigni                                                                                                    |                                                                                                    |                                                                                                    |  |  |
| The location keyw                        | The <b>location</b> keyword is used so that active and standby TCP instances are independently queried.                                                                                                    |                                                                                                    |                                                                                                    |  |  |
| The output of the si connection.         | how tcp nsr brief c                                                                                                    | ommand is used to lo                                                                                                    | cate the Protocol Control Block (PCB) of a desired                                                                                                    |  |  |
| Task ID Operatio                         | ns                                                                                                    |                                                                                                    |                                                                                                    |  |  |
| transport execute                        |                                                                                                    |                                                                                                    |                                                                                                    |  |  |
| The following exa                        | mple shows that the                                                                                                    | e information for TC                                                                                                    | P connections is cleared:                                                                                                    |  |  |
| RP/0/RP0/CPU0:ro                         | outer# <b>show tcp</b> :                                                                                                    | nsr brief                                                                                                    |                                                                                                    |  |  |
| 0x482d7470                               | ddress Foreign A                                                                                                    | ddress NSR                                                                                                    | RevOnly                                                                                                    |  |  |
| .1.1.2:14142<br>0x482d2844<br>.1.1.1:646 | Up No                                                                                                    |                                                                                                    |                                                                                                    |  |  |
|                                          |                                                                                                    |                                                                                                    |                                                                                                    |  |  |
| .1.1.2:15539<br>0x482d3bc0<br>.1.1.1:646 | Up No                                                                                                    |                                                                                                    |                                                                                                    |  |  |
|                                          | all location node-id If a value is not sp XR EXEC mode Release Mo Release Mo Release 5.0.0 Th To use this comma IDs. If you suspec administrator for a The location keyv The output of the s connection. Task ID Operatio transport execute The following exa RP/0/RP0/CPU0:r PCB Local A 0x482d7470 .1.1.1:646 .1.1.2:14142 0x482d2844 | the address range         all       Specifies all the c         location node-id       (Optional) Display is entered in the n         If a value is not specified, the current         XR EXEC mode         Release       Modification         Release       Modification         Release 5.0.0       This command was int         To use this command, you must be in IDs. If you suspect user group assign administrator for assistance.         The location keyword is used so that         The output of the show tcp nsr brief c connection.         Task ID Operations         transport execute         The following example shows that the RP/0/RP0/CPU0:router# show tcp not contend to the show tcp not contend to the s | the address range can be 0x482a4e20.         all       Specifies all the connections.         location node-id       (Optional) Displays connection informatis entered in the rack/slot/module nota         If a value is not specified, the current RP in which the con         XR EXEC mode         Release       Modification         Release 5.0.0       This command was introduced.         To use this command, you must be in a user group associa IDs. If you suspect user group assignment is preventing you administrator for assistance.         The location keyword is used so that active and standby T         The output of the show tcp nsr brief command is used to loc connection.         Task ID Operations         transport execute         The following example shows that the information for TC         RP/0/RP0/CPU0:router# show tcp nsr brief         PCB       Local Address Foreign Address       NSR         0x482d7470       .1.1:646       .1.1.2:14142       Up       No         0x482d844       Up       No       No |  |  |

.1.1.1:646 .1.1.2:32319 Up No 0x482d87ec .1.1.1:646 .1.1.2:39592 Up No 0x482cd670 .1.1.1:646 .1.1.2:43447 Up No 0x482d14c8 .1.1.1:646 .1.1.2:45803 Up No 0x482bdee4 .1.1.1:646 .1.1.2:55844 Up No 0x482d62b8 .1.1.1:646 .1.1.2:60695 Up No 0x482d0310 .1.1.1:646 .1.1.2:63007 Up No RP/0/RP0/CPU0:router# clear tcp nsr pcb 0x482d7470 RP/0/RP0/CPU0:router# clear tcp nsr pcb 0x482d2844 RP/0/RP0/CPU0:router# show tcp nsr brief PCB Local Address Foreign Address NSR RcvOnly 0x482d7470 .1.1.1:646 .1.1.2:14142 Down No 0x482d2844 .1.1.1:646 .1.1.2:15539 Down No 0x482d3bc0 .1.1.1:646 .1.1.2:25671 Up No 0x482d4f3c .1.1.1:646 .1.1.2:32319 Up No 0x482d87ec .1.1.1:646 .1.1.2:39592 Up No 0x482cd670 .1.1.1:646 .1.1.2:43447 Up No 0x482d14c8 .1.1.1:646 .1.1.2:45803 Up No 0x482bdee4 .1.1.1:646 .1.1.2:55844 Up No 0x482d62b8 .1.1.1:646 .1.1.2:60695 No Up 0x482d0310 .1.1.1:646 .1.1.2:63007 Up No

#### **Related Commands**

| nds | Command                        | Description                                                                         |
|-----|--------------------------------|-------------------------------------------------------------------------------------|
|     | show tcp nsr brief, on page 52 | Displays the key nonstop routing (NSR) state of TCP connections on different nodes. |

| Command | Description                                                                                 |
|---------|---------------------------------------------------------------------------------------------|
|         | Displays detailed information about the state of nonstop routing (NSR) for TCP connections. |

# clear tcp nsr session-set

To clear the nonstop routing (NSR) on all the sessions in the specified session-set or all session sets, use the **clear tcp nsr session-set** command in XR EXEC mode.

clear tcp nsr session-set { sscb-address | all } [location node-id]

| Syntax Description | sscb-address         | Session-Set Control Bl<br>0 to ffffffff. For examp          |               |             | ange for the specific session set information.<br>can be 0x482a4e20.                    |
|--------------------|----------------------|-------------------------------------------------------------|---------------|-------------|-----------------------------------------------------------------------------------------|
|                    | all                  | Specifies all the sessio                                    | n sets.       |             |                                                                                         |
|                    | location node-id     | (Optional) Displays ses is entered in the <i>rack/s</i>     |               |             | or the designated node. The <i>node-id</i> argument                                     |
| Command Default    | If a value is not sp | ecified, the current RP in                                  | n which the   | command     | d is being executed is taken as the location.                                           |
| Command Modes      | XR EXEC mode         |                                                             |               |             |                                                                                         |
| Command History    | Release Mo           | dification                                                  |               |             |                                                                                         |
|                    | Release 5.0.0 Thi    | is command was introduc                                     | ed.           |             |                                                                                         |
| Usage Guidelines   | -                    |                                                             |               | •           | nstances are independently queried.<br>I to locate the SSCB of the desired session-set. |
| Task ID            | Task ID Operation    | ns                                                          |               |             |                                                                                         |
|                    | transport execute    |                                                             |               |             |                                                                                         |
| Examples           | The following exa    | mple shows that the info                                    | ormation for  | the session | on sets is cleared:                                                                     |
|                    | RP/0/RP0/CPU0:ro     | outer# <b>show tcp nsr d</b>                                | client bri    | ef          |                                                                                         |
|                    | CCB<br>0x482b5ee0    | Proc Name<br>mpls_ldp                                       | Instance<br>1 | Sets<br>1   | Sessions/NSR Up Sessions<br>10/10                                                       |
|                    |                      | outer# <b>clear tcp nsr</b><br>outer# <b>show tcp nsr (</b> |               |             |                                                                                         |
|                    | CCB<br>0x482b5ee0    | Proc Name<br>mpls_ldp                                       | Instance<br>1 | Sets<br>1   | Sessions/NSR Up Sessions<br>10/0                                                        |
| Related Commands   | Command              |                                                             | Descriptio    | on          |                                                                                         |
|                    | show tcp nsr detai   | l session-set, on page 61                                   |               |             | formation about the nonstop routing (NSR) sets on different nodes.                      |

| Command | Description                                                                                                  |
|---------|----------------------------------------------------------------------------------------------------|
| 1 7 1 0 | Displays brief information about the session sets for the state of nonstop routing (NSR) on different nodes. |

## clear tcp nsr statistics client

To clear the nonstop routing (NSR) statistics of the client, use the **clear tcp nsr statistics client** command in XR EXEC mode.

clear tcp nsr statistics client {ccb-address | all} [location node-id]

| Syntax Description | ccb-address                          | Client Control Block (CCB) of the desired client. For example, the address range can be 0x482a4e20.                                                                                            |  |  |
|--------------------|--------------------------------------|----------------------------------------------------------------------------------------------------|--|--|
|                    | all                                  | Specifies all the clients.                                                                                                    |  |  |
|                    | location node-id                     | (Optional) Displays client information for the designated node. The <i>node-id</i> argument is entered in the <i>rack/slot/module</i> notation.                                                |  |  |
| Command Default    | If a value is not sp                 | If a value is not specified, the current RP in which the command is being executed is taken as the location.                                                                                   |  |  |
| Command Modes      | XR EXEC                              |                                                                                                    |  |  |
| Command History    | Release Mo                           | dification                                                                                                    |  |  |
|                    | Release 5.0.0 Thi                    | is command was introduced.                                                                                                    |  |  |
| Usage Guidelines   |                                      | and, you must be in a user group associated with a task group that includes the proper task<br>t user group assignment is preventing you from using a command, contact your AAA<br>assistance. |  |  |
|                    | The location keyw                    | word is used so that active and standby TCP instances are independently queried.                                                                                                    |  |  |
| Task ID            | Task ID Operation                    | ns                                                                                                    |  |  |
|                    | transport execute                    |                                                                                                    |  |  |
| Examples           | The following exa                    | mple shows that the statistics for the NSR clients is cleared:                                                                                                    |  |  |
|                    | RP/0/RP0/CPU0:rc                     | outer# show tcp nsr statistics client all                                                                                                    |  |  |
|                    | CCB: 0x482b5ee0<br>Name: mpls_ldp,   | Job ID: 365<br>hu Aug 16 18:20:32 2007                                                                                                    |  |  |
|                    | Notification Sta                     |                                                                                                    |  |  |
|                    | Init-Sync Done                       | : 2 0 2 0                                                                                                    |  |  |
|                    | Replicated Sess:<br>Operational Down |                                                                                                    |  |  |
|                    | Last clear at: 1                     |                                                                                                    |  |  |
|                    | RP/0/RP0/CPU0:ro                     | outer# clear tcp nsr statistics client all                                                                                                    |  |  |
|                    | RP/0/RP0/CPU0:ro                     | outer# show tcp nsr statistics client all                                                                                                    |  |  |

CCB: 0x482b5ee0 Name: mpls\_ldp, Job ID: 365 Connected at: Thu Aug 16 18:20:32 2007 Notification Statistics : Queued Failed Delivered Dropped Init-Sync Done : 0 0 0 0 Replicated Session Ready: 0 0 0 0 Operational Down : 0 0 0 0 Last clear at: Thu Aug 16 18:28:38 2007

#### Related Commands (

| Command                                    | Description                                                   |
|--------------------------------------------|---------------------------------------------------------------|
| show tcp nsr statistics client, on page 65 | Displays the nonstop routing (NSR) statistics for the client. |

## clear tcp nsr statistics pcb

To clear the nonstop routing (NSR) statistics for TCP connections, use the **clear tcp nsr statistics pcb** command in XR EXEC mode.

clear tcp nsr statistics pcb {pcb-address | all} [location node-id]

| Syntax Description |                                                                                                    |                                                                                                    |  |  |  |
|--------------------|----------------------------------------------------------------------------------------------------|----------------------------------------------------------------------------------------------------|--|--|--|
| Syntax Description | pcb-address                                                                                                    | PCB address range for the specific connection information. 0 to ffffffff. For example, the address range can be 0x482a4e20.                                                                                                    |  |  |  |
|                    | all                                                                                                    | Specifies all the connections.                                                                                                    |  |  |  |
|                    | location node-id                                                                                                    | (Optional) Displays connection information for the designated node. The <i>node-id</i> argument is entered in the <i>rack/slot/module</i> notation.                                                                                                    |  |  |  |
| Command Default    | If a value is not specified, the current RP in which the command is being executed is taken as the location.                                                                                                    |                                                                                                    |  |  |  |
| Command Modes      | XR EXEC mode                                                                                                    |                                                                                                    |  |  |  |
| Command History    | Release Mo                                                                                                    | dification                                                                                                    |  |  |  |
|                    | Release 5.0.0 Thi                                                                                                    | s command was introduced.                                                                                                    |  |  |  |
| Usage Guidelines   | The location keyw                                                                                                    | ord is used so that active and standby TCP instances are independently queried.                                                                                                    |  |  |  |
| Task ID            | Task ID Operation                                                                                                    | <br>1S                                                                                                    |  |  |  |
|                    | transport execute                                                                                                    |                                                                                                    |  |  |  |
|                    |                                                                                                    |                                                                                                    |  |  |  |
| Examples           |                                                                                                    | — mple shows that the NSR statistics for TCP connections is cleared:                                                                                                    |  |  |  |
| Examples           | The following example                                                                                                    | mple shows that the NSR statistics for TCP connections is cleared:                                                                                                    |  |  |  |
| Examples           | The following examples of the following examples of the following exam | buter# <b>show tcp nsr statistics pcb 0x482d14c8</b>                                                                                                    |  |  |  |
| Examples           | The following examples of the following examples of the second state of the second state of the second sta | <pre>buter# show tcp nsr statistics pcb 0x482d14c8 NSR went up: 1 NSR went down: 0</pre>                                                                                                    |  |  |  |
| Examples           | The following examples of the following examples of the second second se | <pre>puter# show top nsr statistics pcb 0x482d14c8  NSR went up: 1 NSR went down: 0 NSR was disabled: 0</pre>                                                                                                    |  |  |  |
| Examples           | The following examples of the second second  | <pre>puter# show top nsr statistics pcb 0x482d14c8  NSR went up: 1 NSR went down: 0 NSR was disabled: 0 switch-over occured : 0</pre>                                                                                                    |  |  |  |
| Examples           | The following examples of the following examples of the second second se | <pre>puter# show top nsr statistics pcb 0x482d14c8  NSR went up: 1 NSR went down: 0 NSR was disabled: 0 switch-over occured : 0</pre>                                                                                                    |  |  |  |
| Examples           | The following examples of the second second  | <pre>puter# show tcp nsr statistics pcb 0x482d14c8 &gt;&gt;&gt;&gt;&gt;&gt;&gt;&gt;&gt;&gt;&gt;&gt;&gt;&gt;&gt;&gt;&gt;&gt;&gt;&gt;&gt;&gt;&gt;&gt;&gt;&gt;&gt;&gt;&gt;&gt;&gt;&gt;&gt;&gt;&gt;&gt;</pre>                                                                                                    |  |  |  |
| Examples           | The following examples of the second second  | <pre>puter# show tcp nsr statistics pcb 0x482d14c8  NSR went up: 1 NSR went down: 0 NSR was disabled: 0 switch-over occured : 0 Statistics: of iACKs dropped because SSO is not up f stale iACKs dropped to the state match f iACKs not held because of an immediate match f iACKs</pre>                                                                                                    |  |  |  |
| Examples           | The following examples of the second second  | <pre>puter# show tcp nsr statistics pcb 0x482d14c8  NSR went up: 1 NSR went down: 0 NSR was disabled: 0 switch-over occured : 0 Statistics: of iACKs dropped because SSO is not up f stale iACKs dropped to the state match f iACKs not held because of an immediate match f iACKs is the state interval interval int</pre> |  |  |  |
| Examples           | The following exam<br>RP/0/RP0/CPU0:rc<br>PCB 0x482d14c8<br>Number of times<br>Number of times<br>Number of times<br>IACK RX Message<br>Number of<br>Number of<br>TX Messsage Stat<br>Data tra                                                                                                    | <pre>puter# show tcp nsr statistics pcb 0x482d14c8  NSR went up: 1 NSR went down: 0 NSR was disabled: 0 switch-over occured : 0 Statistics: of iACKs dropped because SSO is not up f stale iACKs dropped to the state match f iACKs not held because of an immediate match f iACKs</pre>                                                                                                    |  |  |  |
| Examples           | The following exam<br>RP/0/RP0/CPU0:rc<br>PCB 0x482d14c8<br>Number of times<br>Number of times<br>Number of times<br>IACK RX Message<br>Number of<br>Number of<br>TX Messsage Stat<br>Data tra                                                                                                    | <pre>buter# show top nsr statistics pcb 0x482d14c8  NSR went up: 1 NSR went down: 0 NSR was disabled: 0 Switch-over occured : 0 Statistics: of iACKs dropped because SSO is not up of stale iACKs dropped</pre>                                                                                                    |  |  |  |
| Examples           | The following exam<br>RP/0/RP0/CPU0:rc<br>PCB 0x482d14c8<br>Number of times<br>Number of times<br>Number of times<br>Number of times<br>IACK RX Message<br>Number of<br>Number of<br>TX Messsage Stat<br>Data tra<br>Sent                                                                                                    | <pre>buter# show top nsr statistics pcb 0x482d14c8  NSR went up: 1 NSR went down: 0 NSR was disabled: 0 switch-over occured : 0 Statistics: of iACKs dropped because SSO is not up</pre>                                                                                                    |  |  |  |
| Examples           | The following exam<br>RP/0/RP0/CPU0:rd<br>PCB 0x482d14c8<br>Number of times<br>Number of times<br>Number of times<br>IACK RX Message<br>Number of<br>TX Message Stat<br>Data tra<br>Sent<br>Rcvo                                                                                                    | <pre>buter# show top nsr statistics pcb 0x482d14c8  NSR went up: 1 NSR went down: 0 NSR was disabled: 0 Switch-over occured : 0 Statistics: of iACKs dropped because SSO is not up of stale iACKs dropped</pre>                                                                                                    |  |  |  |

```
Rcvd 0
               Success : 0
Dropped (Trim) : 0
               Dropped (TCP)
                              : 0
       NACK messages:
           Sent 0, Dropped 0
           Rcvd 0
              Success
                              : 0
              Dropped (Data snd): 0
       Cleanup instructions :
           Sent 8, Dropped 0
           Rcvd 0
               Success
                               : 0
               Dropped (Trim)
                               : 0
Last clear at: Never cleared
RP/0/RP0/CPU0:router# clear tcp nsr statistics pcb 0x482d14c8
RP/0/RP0/CPU0:router# show tcp nsr statistics pcb 0x482d14c8
_____
PCB 0x482d14c8
Number of times NSR went up: 0
Number of times NSR went down: 0
Number of times NSR was disabled: 0
Number of times switch-over occured : 0
IACK RX Message Statistics:
                                                           : 0
       Number of iACKs dropped because SSO is not up
                                                               : 0
       Number of stale iACKs dropped
       Number of iACKs not held because of an immediate match
                                                               : 0
TX Messsage Statistics:
       Data transfer messages:
           Sent 0, Dropped 0, Data (Total/Avg.) 0/0
           Rcvd 0
              success : 0
Dropped (Trim) : 0
       Segmentation instructions:
           Sent 0, Dropped 0, Units (Total/Avg.) 0/0
           Rcvd 0
                              : 0
              Success
              Success
Dropped (Trim) : 0
               Dropped (TCP)
                               : 0
       NACK messages:
           Sent 0, Dropped 0
           Rcvd 0
                         : 0
               Success
               Dropped (Data snd): 0
       Cleanup instructions :
           Sent 0, Dropped 0
           Rcvd 0
              Dropped (Trim) : 0
Last clear at: Thu Aug 16 18:32:12 2007
```

| Related Commands | Command | Description                                                                                |
|------------------|---------|--------------------------------------------------------------------------------------------|
|                  |         | Displays the nonstop routing (NSR) statistics for a given Protocol<br>Control Block (PCB). |

## clear tcp nsr statistics session-set

To clear the nonstop routing (NSR) statistics for session sets, use the **clear tcp nsr statistics session-set** command in XR EXEC mode.

clear tcp nsr statistics session-set {sscb-address | all} [location node-id]

| Syntax Description | sscb-address         | Session-Set Control Block (SSCB) address range for the specific session set information. 0 to ffffffff. For example, the address range can be 0x482a4e20.                                      |
|--------------------|----------------------|----------------------------------------------------------------------------------------------------|
|                    | all                  | Specifies all the session sets.                                                                                                    |
|                    | location node-id     | (Optional) Displays session set information for the designated node. The <i>node-id</i> argument is entered in the <i>rack/slot/module</i> notation.                                           |
| Command Default    | If a value is not sp | ecified, the current RP in which the command is being executed is taken as the location.                                                                                                    |
| Command Modes      | - XR EXEC            |                                                                                                    |
| Command History    | Release Mo           | dification                                                                                                    |
|                    | Release 5.0.0 Th     | is command was introduced.                                                                                                    |
| Usage Guidelines   |                      | and, you must be in a user group associated with a task group that includes the proper task<br>t user group assignment is preventing you from using a command, contact your AAA<br>assistance. |
|                    | The location keyw    | word is used so that active and standby TCP instances are independently queried.                                                                                                    |
| Task ID            | Task ID Operatio     | ns                                                                                                    |
|                    | transport execute    |                                                                                                    |
| Examples           | The following exa    | mple shows that the NSR statistics for session sets is cleared:                                                                                                    |
|                    | RP/0/RP0/CPU0:re     | outer# show tcp nsr statistics session-set all                                                                                                    |
|                    |                      | ====Session Set Stats ===================================                                                                                                    |
|                    | SSCB 0x482b6684      |                                                                                                    |
|                    |                      | init-sync was attempted :3                                                                                                    |
|                    |                      | init-sync was successful :3<br>init-sync failed :0                                                                                                    |
|                    |                      | switch-over occured :0                                                                                                    |
|                    | Last clear at: 1     |                                                                                                    |
|                    |                      | outer# <b>clear tcp nsr statistics session-set all</b><br>outer# <b>show tcp nsr statistics session-set all</b>                                                                                |
|                    |                      |                                                                                                    |
|                    |                      | ====Session Set Stats ===================================                                                                                                    |
|                    | SSCB 0x482b6684      |                                                                                                    |

Number of times init-sync was successful :0 Number of times init-sync failed :0 Number of times switch-over occured :0 Last clear at: Thu Aug 16 18:37:00 2007

#### **Related Commands**

| Command                                         | Description                                                  |  |  |
|-------------------------------------------------|--------------------------------------------------------------|--|--|
| show tcp nsr statistics session-set, on page 69 | Displays nonstop routing (NSR) statistics for a session set. |  |  |

#### clear tcp nsr statistics summary

To clear the nonstop routing (NSR) statistics summary, use the **clear tcp nsr statistics summary** command in XR EXEC mode.

clear tcp nsr statistics summary [location node-id]

**Syntax Description** location *node-id* (Optional) Displays statistics summary information for the designated node. The *node-id* argument is entered in the *rack/slot/module* notation.

**Command Default** If a value is not specified, the current RP in which the command is being executed is taken as the location.

Command Modes XR EXEC mode

Command History Release Modification

**Usage Guidelines** The **location** keyword is used so that active and standby TCP instances are independently queried.

 Task ID
 Task ID
 Operations

 transport
 execute

utunsport excette

**Examples** The following example shows how to clear the summary statistics:

Release 5.0.0 This command was introduced.

RP/0/RP0/CPU0:router# clear tcp nsr statistics summary

| <b>Related Commands</b> | Command | Description                                                                    |
|-------------------------|---------|--------------------------------------------------------------------------------|
|                         |         | Displays the nonstop routing (NSR) summary statistics across all TCP sessions. |

#### clear tcp pcb

To clear TCP protocol control block (PCB) connections, use the clear tcp pcb command in XR EXEC mode.

clear tcp pcb {pcb-address | all} [location node-id]

| pcb-address                                                                                                    | Clears th                                                                                                    | Clears the TCP connection at the specified PCB address.                                                                                                    |                                                                                                    |                                                                                                    |  |
|----------------------------------------------------------------------------------------------------|----------------------------------------------------------------------------------------------------|----------------------------------------------------------------------------------------------------|----------------------------------------------------------------------------------------------------|----------------------------------------------------------------------------------------------------|--|
| all                                                                                                    | Clears all open TCP connections.                                                                                                    |                                                                                                    |                                                                                                    |                                                                                                    |  |
| location node-i                                                                                                    | · •                                                                                                    | · · · · · · · · · · · · · · · · · · ·                                                                                                    |                                                                                                    | • •                                                                                                    |  |
| No default behavi                                                                                                    | or or values                                                                                                    | 5                                                                                                    |                                                                                                    |                                                                                                    |  |
| XR EXEC mode                                                                                                    |                                                                                                    |                                                                                                    |                                                                                                    |                                                                                                    |  |
| Release M                                                                                                    | odification                                                                                                    |                                                                                                    |                                                                                                    |                                                                                                    |  |
| Release 5.0.0 This command was introduced.                                                                                                    |                                                                                                    |                                                                                                    |                                                                                                    |                                                                                                    |  |
| The <b>clear tcp pcb</b> command is useful for clearing hung TCP connections. Use the show tcp brief, on page 45 command to find the PCB address of the connection you want to clear. |                                                                                                    |                                                                                                    |                                                                                                    |                                                                                                    |  |
|                                                                                                    |                                                                                                    |                                                                                                    |                                                                                                    |                                                                                                    |  |
| Task ID Operatio                                                                                                    | ons                                                                                                    |                                                                                                    |                                                                                                    |                                                                                                    |  |
| transport execute                                                                                                    | ;                                                                                                    |                                                                                                    |                                                                                                    |                                                                                                    |  |
| The following example shows that the TCP connection at PCB address 60B75E48 is cleared:                                                                                               |                                                                                                    |                                                                                                    |                                                                                                    |                                                                                                    |  |
| RP/0/RP0/CPU0:r                                                                                                    | couter# <b>cl</b> e                                                                                                    | ear tcp pcb 60B7                                                                                                    | 5E48                                                                                                    |                                                                                                    |  |
| Command                                                                                                    |                                                                                                    | Description                                                                                                    |                                                                                                    |                                                                                                    |  |
|                                                                                                    | all         location node-id         No default behavion         XR EXEC mode         Release       Maximum         Release       Maximum         The clear tcp pch         45 command to fill         If the clear tcp pch         45 command to fill         If the clear tcp pch         45 command to fill         If the clear tcp pch         45 command to fill         If the clear tcp pch         45 command to fill         If the clear tcp pch         45 command to fill         If the clear tcp pch         45 command to fill         If the clear tcp pch         45 command to fill         If the clear tcp pch         45 command to fill         If the clear tcp pch         45 command to fill         If the clear tcp pch         45 command to fill         The following exa         RP/0/RP0/CPU0:r | all       Clears all         location       node-id       (Optionalis entered)         No default behavior or values       XR EXEC mode         Release       Modification         Release       Modification         Release       Modification         The clear tcp pcb command       45 command to find the PCB         If the clear tcp pcb all commistate. If a specific PCB addree         Task ID       Operations         transport       execute         The following example show         RP/0/RP0/CPU0:router# class | all       Clears all open TCP connection node-id (Optional) Clears the TCP of is entered in the rack/slot/m         No default behavior or values         XR EXEC mode         Release       Modification         Release 5.0.0       This command was introduced.         The clear tcp pcb command is useful for clearing 45 command to find the PCB address of the constate. If a specific PCB address is specified, there         Task ID       Operations         transport       execute         The following example shows that the TCP command RP/0/RP0/CPU0:router# clear tcp pcb 60B7 | all       Clears all open TCP connections.         location       node-id       (Optional) Clears the TCP connection for is entered in the rack/slot/module notation         No default behavior or values       XR EXEC mode         Release       Modification         Release 5.0.0       This command was introduced.         The clear tcp pcb command is useful for clearing hung TCP or 45 command to find the PCB address of the connection you w         If the clear tcp pcb all command is used, the software does not state. If a specific PCB address is specified, then a connection         Task ID       Operations         transport       execute         The following example shows that the TCP connection at PCE         RP/0/RP0/CPU0:router# clear tcp pcb 60B75E48 |  |

show tcp brief, on page 45 Displays the TCP summary table.

#### clear tcp statistics

To clear TCP statistics, use the **clear tcp statistics** command in XR EXEC mode. clear tcp statistics {pcb {all pcb-address} | summary} [location node-id] Syntax Description (Optional) Clears statistics for all TCP connections. pcb all **pcb** *pcb-address* (Optional) Clears statistics for a specific TCP connection. summary (Optional) Clears summary statistic for a specific node or connection. **location** *node-id* (Optional) Clears TCP statistics for the designated node. The *node-id* argument is entered in the rack/slot/module notation. No default behavior or values **Command Default** XR EXEC mode **Command Modes Command History** Modification Release Release 5.0.0 This command was introduced. Use the clear tcp statistics command to clear TCP statistics. Use the show tcp statistics, on page 50 command **Usage Guidelines** to display TCP statistics. You might display TCP statistics and then clear them before you start debugging TCP. The optional location keyword and *node-id* argument can be used to clear TCP statistics for a designated node. Task ID Task ID Operations transport execute Examples The following example shows how to clear TCP statistics: RP/0/RP0/CPU0:router# clear tcp statistics **Related Commands** Command Description Displays TCP statistics.

show tcp statistics, on page 50

## clear udp statistics

To clear User Datagram Protocol (UDP) statistics, use the clear udp statistics command in XR EXEC mode.

clear udp statistics {pcb {all pcb-address} | summary} [location node-id]

| pcb all                                                                                                    | Clears statistics for all UDP connections.                                                                                                    |                                                                                                    |                                                                                                    |  |  |
|----------------------------------------------------------------------------------------------------|----------------------------------------------------------------------------------------------------|----------------------------------------------------------------------------------------------------|----------------------------------------------------------------------------------------------------|--|--|
| pcb pcb-address                                                                                                    | Clears statistics for a specific UDP connection.                                                                                                    |                                                                                                    |                                                                                                    |  |  |
| summary                                                                                                    | Clears UDP summary s                                                                                                    | statistics.                                                                                                    |                                                                                                    |  |  |
| location node-id                                                                                                    | <i>l</i> Clears UDP statistics for the designated node. The <i>node-id</i> argument is entered in the <i>rack/slot/module</i> notation.                                                                                                    |                                                                                                    |                                                                                                    |  |  |
| No default behavio                                                                                                    | r or values                                                                                                    |                                                                                                    |                                                                                                    |  |  |
| XR EXEC mode                                                                                                    |                                                                                                    |                                                                                                    |                                                                                                    |  |  |
| Release Moo                                                                                                    | lification                                                                                                    |                                                                                                    |                                                                                                    |  |  |
| Release 5.0.0 This                                                                                                    | s command was introduce                                                                                                    | :d.                                                                                                    |                                                                                                    |  |  |
| Use the <b>clear udp statistics</b> command to clear UDP statistics. Use the show udp statistics, on page 78 command to display UDP statistics. You might display UDP statistics and then clear them before you start debugging UDP. |                                                                                                    |                                                                                                    |                                                                                                    |  |  |
| The optional <b>locati</b><br>node.                                                                                                    | on keyword and <i>node-id</i>                                                                                                    | argument can be                                                                                                    | e used to clear UDP statistics for a designated                                                                                                    |  |  |
| Task ID Operation                                                                                                    | S                                                                                                    |                                                                                                    |                                                                                                    |  |  |
| transport execute                                                                                                    | _                                                                                                    |                                                                                                    |                                                                                                    |  |  |
| The following example shows how to clear UDP summary statistics:                                                                                                    |                                                                                                    |                                                                                                    |                                                                                                    |  |  |
| RP/0/RP0/CPU0:ro                                                                                                    | uter# <b>clear udp stat</b> i                                                                                                    | istics summary                                                                                                    |                                                                                                    |  |  |
| Command                                                                                                    | Descriptio                                                                                                    |                                                                                                    |                                                                                                    |  |  |
|                                                                                                    | p                                                                                                    | on                                                                                                    |                                                                                                    |  |  |
|                                                                                                    | pcb       pcb-address         summary       location       node-id         No       default behavio         XR       EXEC mode         Release       Moo         Release       Moo         Release 5.0.0       This         Use the clear udp state       UDP.         The optional location       node.         Task ID       Operation         transport       execute         The following exam       RP/0/RP0/CPU0:ro | pcb       pcb-address       Clears statistics for a spectrum statistics for a spectrum statistics for a spectrum statistic statistic statistatistatistic statistic stat | pcb pcb-address       Clears statistics for a specific UDP comsummary         summary       Clears UDP summary statistics.         location node-id       Clears UDP statistics for the designated rack/slot/module notation.         No default behavior or values       XR EXEC mode         Release       Modification         Release 5.0.0       This command was introduced.         Use the clear udp statistics command to clear UDP statistics to display UDP statistics. You might display UDP statistics of UDP.         The optional location keyword and node-id argument can be node.         Task ID       Operations         transport       execute         The following example shows how to clear UDP summary statistics summary |  |  |

#### forward-protocol udp

To configure the system to forward any User Datagram Protocol (UDP) datagrams that are received as broadcast packets to a specified helper address, use the **forward-protocol udp** command in XR Config mode. To restore the system to its default condition with respect to this command, use the **no** form of this command.

forward-protocol udp {port-number | disable | domain | nameserver | netbios-dgm | netbios-ns | tacacs | tftp}

no forward-protocol udp {port-number | disable | domain | nameserver | netbios-dgm | netbios-ns | tacacs | tftp}

| Syntax Description | port-number                                                                                                    | Forwards UDP broadcast packets to a specified port number. Range is 1 to 65535.                                                                                                    |  |  |  |  |
|--------------------|----------------------------------------------------------------------------------------------------|----------------------------------------------------------------------------------------------------|--|--|--|--|
|                    | disable                                                                                                    | Disables IP Forward Protocol UDP.                                                                                                    |  |  |  |  |
|                    | domain                                                                                                    | Forwards UDP broadcast packets to Domain Name Service (DNS, 53).                                                                                                    |  |  |  |  |
|                    | nameserver                                                                                                    | Forwards UDP broadcast packets to IEN116 name service (obsolete, 42).                                                                                                    |  |  |  |  |
|                    | netbios-dgm                                                                                                    | Forwards UDP broadcast packets to NetBIOS datagram service (138).                                                                                                    |  |  |  |  |
|                    | <b>netbios-ns</b> Forwards UDP broadcast packets to NetBIOS name service (137).                                                                                                    |                                                                                                    |  |  |  |  |
|                    | tacacs                                                                                                    | Forwards UDP broadcast packets to TACACS (49).                                                                                                    |  |  |  |  |
|                    | tftp                                                                                                    | Forwards UDP broadcast packets to TFTP (69).                                                                                                    |  |  |  |  |
| Command Default    | Enabled                                                                                                    |                                                                                                    |  |  |  |  |
| Command Modes      | - XR Config mo                                                                                                    | de                                                                                                    |  |  |  |  |
| Command History    | Release                                                                                                    | Modification                                                                                                    |  |  |  |  |
|                    | Release 5.0.0                                                                                                    | This command was introduced.                                                                                                    |  |  |  |  |
| Usage Guidelines   |                                                                                                    | <b>rd-protocol udp</b> command to specify that UDP broadcast packets received on the incoming prwarded to a specified helper address.                                                |  |  |  |  |
|                    | figure the <b>forward-protocol udp</b> command, you must also configure the <b>helper-address</b><br>pecify a helper address on an interface. The helper address is the IP address to which the UDI<br>rwarded. Configure the <b>helper-address</b> command with IP addresses of hosts or networking<br>n handle the service. Because the helper address is configured per interface, you must configure<br>ss for each incoming interface that will be receiving broadcasts that you want to forward. |                                                                                                    |  |  |  |  |
|                    | You must configure one <b>forward-protocol udp</b> command per UDP port you want to forward. The port on the packet is either port 53 ( <b>domain</b> ), port 69 ( <b>tftp</b> ), or a port number you specify.                                                                                                    |                                                                                                    |  |  |  |  |
|                    |                                                                                                    | protocol udp command is by default enabled on the following ports: domain, nameserver, netbios-ns, tacacs, tftp. This feature can be disabled using the forward-protocol udp disable |  |  |  |  |
|                    |                                                                                                    |                                                                                                    |  |  |  |  |

# Task ID Task ID Operations transport read, write

**Examples** 

The following example shows how to specify that all UDP broadcast packets with port 53 or port 69 received on incoming MgmtEth interface 0/0/CPU0/0 are forwarded to 172.16.0.1. MgmtEth interface 0/0/CPU0/0 receiving the UDP broadcasts is configured with a helper address of 172.16.0.1, the destination address to which the UDP datagrams are forwarded.

RP/0/RP0/CPU0:router(config) # forward-protocol udp domain disable RP/0/RP0/CPU0:router(config) # forward-protocol udp tftp disable RP/0/RP0/CPU0:router(config) # interface MgmtEth 0/0/CPU0/0 RP/0/RP0/CPU0:router(config-if) # ipv4 helper-address 172.16.0.1

#### nsr process-failures switchover

To configure failover as a recovery action for active instances to switch over to a standby route processor (RP) to maintain nonstop routing (NSR), use the **nsr process-failures switchover** command in XR Config mode. To disable this feature, use the **no** form of this command.

nsr process-failures switchover no nsr process-failures switchover

- **Syntax Description** This command has no keywords or arguments.
- **Command Default** If not configured, a process failure of the active TCP or its applications (for example LDP, BGP, and so forth) can cause sessions to go down, and NSR is not provided.

Command Modes XR Config mode

Command History Release Modification

Release 5.0.0 This command was introduced.

**Usage Guidelines** No specific guidelines impact the use of this command.

| Task ID   | Operations |
|-----------|------------|
| transport | read,      |
|           | write      |

**Examples** The following example shows how to use the **nsr process-failures switchover** command:

RP/0/RP0/CPU0:router(config) # nsr process-failures switchover

#### service tcp-small-servers

To enable small TCP servers such as the ECHO, use the **service tcp-small-servers** command in XR Config mode. To disable the TCP server, use the **no** form of this command.

service {ipv4 | ipv6} tcp-small-servers [max-servers {number | no-limit}] [access-list-name] no service {ipv4 | ipv6} tcp-small-servers [max-servers {number | no-limit}] [access-list-name]

| Syntax Description | ip4                                    | Specifies IPv4 small servers.                                                                                                    |
|--------------------|----------------------------------------|----------------------------------------------------------------------------------------------------|
|                    | ipv6                                   | Specifies IPv6 small servers.                                                                                                    |
|                    | max-servers                            | (Optional) Sets the number of allowable TCP small servers.                                                                                                    |
|                    | number                                 | (Optional) Number value. Range is 1 to 2147483647.                                                                                                    |
|                    | no-limit                               | (Optional) Sets no limit to the number of allowable TCP small servers.                                                                                                    |
|                    | access-list-name                       | (Optional) The name of an access list.                                                                                                    |
| Command Default    | TCP small servers                      | are disabled.                                                                                                    |
| Command Modes      | XR Config mode                         |                                                                                                    |
| Command History    | Release Mo                             | odification                                                                                                    |
|                    | Release 5.0.0 Th                       | is command was introduced.                                                                                                    |
| Usage Guidelines   | 19). These service discards it. The Ec | rvers currently consist of three services: Discard (port 9), Echo (port 7), and Chargen (port<br>s are used to test the TCP transport functionality. The Discard server receives data and<br>cho server receives data and echoes the same data to the sending host. The Chargen server<br>nce of data and sends it to the remote host. |
| Task ID            | Task ID Opera                          | tions                                                                                                    |
|                    | ipv4 read,<br>write                    |                                                                                                    |
|                    | ip-services read,<br>write             |                                                                                                    |
| Examples           | In the following e                     | xample, small IPv4 TCP servers are enabled:                                                                                                    |
|                    | RP/0/RP0/CPU0:r                        | <pre>outer(config)# service ipv4 tcp-small-servers max-servers 5 acl100</pre>                                                                                                    |

#### **Related Commands**

| ommands | Command                               | Description                                                  |
|---------|---------------------------------------|--------------------------------------------------------------|
|         | service udp-small-servers, on page 31 | Enables small UDP servers such as the ECHO.                  |
|         | show cinetd services                  | Displays the services whose processes are spawned by cinetd. |

#### service udp-small-servers

To enable small User Datagram Protocol (UDP) servers such as the ECHO, use the **service udp-small-servers** command in XR Config mode. To disable the UDP server, use the **no** form of this command.

service {ipv4 | ipv6} udp-small-servers [max-servers {number | no-limit}] [access-list-name] no service {ipv4 | ipv6} udp-small-servers [max-servers {number | no-limit}] [access-list-name]

| Syntax Description | ip4                               | Spe                    | cifies IPv4 small servers.                                                                                                    |  |  |  |  |
|--------------------|-----------------------------------|------------------------|----------------------------------------------------------------------------------------------------|--|--|--|--|
|                    | ipv6                              | Spe                    | Specifies IPv6 small servers.         (Optional) Sets the number of allowable UDP small servers.                                                                                                    |  |  |  |  |
|                    | max-servers                       | (Op                    |                                                                                                    |  |  |  |  |
|                    | number                            | (Op                    | otional) Number value. Range is 1 to 2147483647.                                                                                                    |  |  |  |  |
|                    | no-limit                          | (Op                    | ptional) Sets no limit to the number of allowable UDP small servers.                                                                                                    |  |  |  |  |
|                    | access-list-na                    | <i>ume</i> (Op         | ptional) Name of an access list.                                                                                                    |  |  |  |  |
| Command Default    | UDP small ser                     | rvers are o            | disabled.                                                                                                    |  |  |  |  |
| Command Modes      | XR Config mo                      | ode                    |                                                                                                    |  |  |  |  |
| Command History    | Release                           | Modific                | ation                                                                                                    |  |  |  |  |
|                    | Release 5.0.0                     | This con               | nmand was introduced.                                                                                                    |  |  |  |  |
| Usage Guidelines   | 19). These ser<br>discards it. Th | vices are<br>e echo se | currently consist of three services: Discard (port 9), Echo (port 7), and Chargen (port used to test the UDP transport functionality. The discard server receives data and rver receives data and echoes the same data to the sending host. The chargen server f data and sends it to the remote host. |  |  |  |  |
| Task ID            | Task ID Op                        | perations              |                                                                                                    |  |  |  |  |
|                    | -                                 | ad,<br>rite            |                                                                                                    |  |  |  |  |
|                    | ip-services re<br>wi              | ad,<br>rite            |                                                                                                    |  |  |  |  |
| Examples           | The following of allowable st     |                        | shows how to enable small IPv6 UDP servers and set the maximum number ers to 10:                                                                                                    |  |  |  |  |
|                    | RP/0/RP0/CPU                      | 0:router               | c(config)# service ipv6 udp-small-servers max-servers 10                                                                                                    |  |  |  |  |

I

| Related Commands | Command                               | Description                                 |
|------------------|---------------------------------------|---------------------------------------------|
|                  | service tcp-small-servers, on page 29 | Enables small TCP servers such as the ECHO. |

#### show nsr ncd client

To display information about the clients for nonstop routing (NSR) Consumer Demuxer (NCD), use the **show nsr ncd client** command in XR EXEC mode.

**show nsr ncd client** {*PID value* | **all** | **brief**} [**location** *node-id*]

| Syntax Description | PID v alue                                                                                                    | Process ID (PID) information for a specific client. The range is from 0 to 4294967295.                                                             |  |  |  |  |
|--------------------|----------------------------------------------------------------------------------------------------|----------------------------------------------------------------------------------------------------|--|--|--|--|
|                    | all Displays detailed information about all the clients.                                                                                                    |                                                                                                    |  |  |  |  |
|                    | brief                                                                                                    | Displays brief information about all the clients.                                                                                                  |  |  |  |  |
|                    |                                                                                                    | <i>id</i> (Optional) Displays information for the designated node. The <i>node-id</i> argument is entered in the <i>rack/slot/module</i> notation. |  |  |  |  |
| Command Default    | If a value is not spec                                                                                                    | cified, the current RP in which the command is being executed is taken as the location.                                                            |  |  |  |  |
| Command Modes      | XR EXEC mode                                                                                                    |                                                                                                    |  |  |  |  |
| Command History    | Release Mod                                                                                                    | ification                                                                                                    |  |  |  |  |
|                    | Release 5.0.0 This                                                                                                    | command was introduced.                                                                                                    |  |  |  |  |
| Usage Guidelines   | The location keywo                                                                                                    | ord is used so that active and standby TCP instances are independently queried.                                                                    |  |  |  |  |
| Task ID            | Task ID Operations                                                                                                    | - 3                                                                                                    |  |  |  |  |
|                    | transport read                                                                                                    | _                                                                                                    |  |  |  |  |
| Examples           | The following samp                                                                                                    | e output shows detailed information about all the clients:                                                                                         |  |  |  |  |
|                    | RP/0/RP0/CPU0:rou                                                                                                    | ater# show nsr ncd client all                                                                                                    |  |  |  |  |
|                    | Client PID: 3874979Client Protocol: TCPClient Instance: 1Total packets received: 28Total acks received: 0Total packets/acks accepted: 28Errors in changing packet ownership: 0Errors in setting application offset: 0Errors in enqueuing to client: 0Time of last clear: Never cleared |                                                                                                    |  |  |  |  |
|                    | The following samp                                                                                                    | le output shows brief information about all the clients:                                                                                           |  |  |  |  |
|                    | RP/0/RP0/CPU0:rou                                                                                                    | ater# show nsr ncd client brief                                                                                                    |  |  |  |  |

I

|        |      |       |          | Total   | Total | Accepted     |
|--------|------|-------|----------|---------|-------|--------------|
| Pid    | Prot | tocol | Instance | Packets | Acks  | Packets/Acks |
| 387497 | 79   | TCP   | 1        | 28      | 0     | 28           |

This table describes the significant fields shown in the display.

#### Table 1: show nsr ncd client Command Field Descriptions

| Field                                | Description                                                                                                    |  |
|--------------------------------------|----------------------------------------------------------------------------------------------------|--|
| Client PID                           | Process ID of the client process.                                                                                                    |  |
| Client Protocol                      | Protocol of the client process. The protocol can be either TCP, OSP or BGP.                                                                                                    |  |
| Client Instance                      | Instance number of the client process. There can be more than one instance of a routing protocol, such as OSPF.                                                                            |  |
| Total packets received               | Total packets received from the partner stack on the partner route processor (RP).                                                                                                    |  |
| Total acks received                  | Total acknowledgements received from the partner stack on the partner RP for the packets sent to the partner stack.                                                                        |  |
| Total packets/acks accepted          | Total packets and acknowledgements received from the partner state<br>on the partner RP.                                                                                                   |  |
| Errors in changing packet ownership  | NCD changes the ownership of the packet to that of the client before<br>queueing the packet to the client. This counter tracks the errors, if any,<br>in changing the ownership.           |  |
| Errors in setting application offset | n setting application offset NCD sets the offset of the application data in the packet before queue the packet to the client. This counter tracks the errors, if any, in sett this offset. |  |
| Errors in enqueuing to client        | Counter tracks any queueing errors.                                                                                                    |  |
| Time of last clear                   | Statistics last cleared by the user.                                                                                                    |  |

#### **Related Commands**

| Command                         | Description                                                                                    |
|---------------------------------|------------------------------------------------------------------------------------------------|
| clear nsr ncd client, on page 3 | Clears the counters for the NSR Consumer Demuxer (NCD) client.                                 |
| clear nsr ncd queue, on page 5  | Clears the counters for the NSR Consumer Demuxer (NCD) queue.                                  |
| show nsr ncd queue, on page 35  | Displays information about the nonstop routing (NSR) Consumer Queue and Dispatch (QAD) queues. |

#### show nsr ncd queue

**Total Packets** 

To display information about the queues that are used by the nonstop routing (NSR) applications to communicate with their partner stacks on the partner route processors (RPs), use the **show nsr ncd queue** command in XR EXEC mode.

| show nsr ncd queue | {all   brief   high   low} | [location node-id] |
|--------------------|----------------------------|--------------------|
|--------------------|----------------------------|--------------------|

| Syntax Description | all                                                                                                    | Displays detailed information about all the consumer queues.                                                                             |  |  |
|--------------------|----------------------------------------------------------------------------------------------------|----------------------------------------------------------------------------------------------------|--|--|
|                    | brief                                                                                                   | Displays brief information about all the consumer queues.                                                                                |  |  |
|                    | high                                                                                                    | Displays information about high-priority Queue and Dispatch (QAD) queues.                                                                |  |  |
|                    | low                                                                                                    | Displays information about low-priority QAD queues.                                                                                      |  |  |
|                    | location node-id                                                                                        | (Optional) Displays information for the designated node. The <i>node-id</i> argument is entered in the <i>rack/slot/module</i> notation. |  |  |
| Command Default    | If a value is not sp                                                                                    | pecified, the current RP in which the command is being executed is taken as the location.                                                |  |  |
| Command Modes      | - XR EXEC mode                                                                                          |                                                                                                    |  |  |
| Command History    | Release Modification                                                                                    |                                                                                                    |  |  |
|                    | Release 5.0.0 This command was introduced.                                                              |                                                                                                    |  |  |
| Usage Guidelines   | The <b>location</b> keyword is used so that active and standby TCP instances are independently queried. |                                                                                                    |  |  |
| Task ID            | Task ID Operations                                                                                      |                                                                                                    |  |  |
|                    | transport read                                                                                          |                                                                                                    |  |  |
| Examples           | The following sample output shows brief information about all the consumer queues:                      |                                                                                                    |  |  |
|                    | RP/0/RP0/CPU0:router# show nsr ncd queue brief                                                          |                                                                                                    |  |  |
|                    | Queue<br>NSR_LOW<br>NSR_HIGH                                                                            | 992 992                                                                                                    |  |  |
|                    | This table describes the significant fields shown in the display.                                       |                                                                                                    |  |  |
|                    | Table 2: show nsr ncd queue Command Field Descriptions                                                  |                                                                                                    |  |  |
|                    | Field                                                                                                   | Description                                                                                                    |  |  |
|                    |                                                                                                    | <u> </u>                                                                                                    |  |  |

Total number of packets that are received from the partner stack.

| Field               | Description                                                                                                    |  |
|---------------------|----------------------------------------------------------------------------------------------------|--|
| Accepted<br>Packets | Number of received packets that were accepted after performing some validation tasks.                                                                     |  |
| Queue               | Name of queue. NSR_HIGH and NSR_LOW are the two queues. High priority packets flow on the NSR_HIGH queue. Low priority packets flow on the NSR_LOW queue. |  |

| Related Commands | Command                         | Description                                                           |
|------------------|---------------------------------|-----------------------------------------------------------------------|
|                  | clear nsr ncd client, on page 3 | Clears the counters for the NSR consumer demuxer (NCD) client.        |
|                  | clear nsr ncd queue, on page 5  | Clears the counters for the NSR consumer demuxer (NCD) queue.         |
|                  | show nsr ncd client, on page 33 | Displays information about the clients for NSR consumer demuxer(NCD). |

### show raw brief

Send-Q

Local Address

To display information about active RAW IP sockets, use the **show raw brief** command in XR EXEC mode. show raw brief [location node-id] Syntax Description (Optional) Displays information for the designated node. The node-id argument is location node-id entered in the rack/slot/module notation. No default behavior or values **Command Default** XR EXEC mode **Command Modes Command History** Modification Release Release 5.0.0 This command was introduced. Protocols such as Open Shortest Path First (OSPF) and Protocol Independent Multicast (PIM) use long-lived **Usage Guidelines** RAW IP sockets. The ping and traceroute commands use short-lived RAW IP sockets. Use the show raw **brief** command if you suspect a problem with one of these protocols. Task ID Task ID Operations transport read **Examples** The following is sample output from the **show raw brief** command: RP/0/RP0/CPU0:router# show raw brief PCB Recv-Q Send-Q Local Address Foreign Address Protocol 0x805188c 0 0 0.0.0.0 0.0.0.0 2 0x8051dc8 0 0 0.0.0.0 0.0.0.0 103 0 0.0.0.0 0.0.0.0 0x8052250 0 255 This table describes the significant fields shown in the display. Table 3: show raw brief Command Field Descriptions Field Description PCB Protocol control block address. This is the address to a structure that contains connection information such as local address, foreign address, local port, foreign port, and so on. Recv-Q Number of bytes in the receive queue.

Number of bytes in the send queue.

Local address and local port.

I

| Field              | Description                                                                                              |
|--------------------|----------------------------------------------------------------------------------------------------|
| Foreign<br>Address | Foreign address and foreign port.                                                                        |
| Protocol           | Protocol that is using the RAW IP socket. For example, the number 2 is IGMP, 103 is PIM, and 89 is OSPF. |

# show raw detail pcb

To display detailed information about active RAW IP sockets, use the **show raw detail pcb** command in XR EXEC mode.

**show raw detail pcb** {*pcb-address* | **all**} [location *node-id*]

| Syntax Description | pcb-address                                            | Displays statistics for a specified RAW connection.                                                                                                    |
|--------------------|--------------------------------------------------------|----------------------------------------------------------------------------------------------------|
|                    | all                                                    | Displays statistics for all RAW connections.                                                                                                    |
|                    | location node-id                                       | (Optional) Displays information for the designated node. The <i>node-id</i> argument is entered in the <i>rack/slot/module</i> notation.                                                                                                    |
| Command Default    | No default behavio                                     | or or values                                                                                                    |
| Command Modes      | XR EXEC mode                                           |                                                                                                    |
| Command History    | Release Mo                                             | dification                                                                                                    |
|                    | Release 5.0.0 This                                     | s command was introduced.                                                                                                    |
| Usage Guidelines   | transport. Informat                                    | <b>ail pcb</b> command displays detailed information for all connections that use the RAW ion that is displayed includes family type (for example, 2 for AF_INET also known as s, Layer 4 (also known as transport) protocol, local address, foreign address, and any filter |
| Task ID            | Task ID Operation                                      | <br>1S                                                                                                    |
|                    | transport read                                         |                                                                                                    |
| Examples           | The following is sa                                    | ample output from the show raw detail pcb command:                                                                                                    |
|                    | RP/0/RP0/CPU0:ro                                       | outer# <b>show raw detail pcb 0x807e89c</b>                                                                                                    |
|                    |                                                        |                                                                                                    |
|                    | PCB is 0x807e89c<br>Local host: 0.0<br>Foreign host: 0 |                                                                                                    |
|                    |                                                        |                                                                                                    |

This table describes the significant fields shown in the display.

Table 4: show raw detail pcb Command Field Descriptions

| Field                  | Description                                                                                                    |
|------------------------|----------------------------------------------------------------------------------------------------|
| JID                    | Job ID of the process that created the socket.                                                                                                    |
| Family                 | Network protocol. IPv4 is 2; IPv6 is 26.                                                                                                    |
| РСВ                    | Protocol control block address.                                                                                                    |
| L4-proto               | Layer 4 (also known as transport) protocol.                                                                                                    |
| Laddr                  | Local address.                                                                                                    |
| Faddr                  | Foreign address.                                                                                                    |
| ICMP error filter mask | If an ICMP filter is being set, output in this field has a nonzero value.                                                                         |
| LPTS socket options    | If an LPTS option is being set, output in this field has a nonzero value.                                                                         |
| Packet Type Filters    | Packet filters that are being set for a particular RAW socket, including the number of packets for that filter type. Multiple filters can be set. |

## show raw extended-filters

To display information about active RAW IP sockets, use the **show raw extended-filters** command in XR EXEC mode.

**show raw extended-filters** {**interface-filter location** *node-id* | **location** *node-id* | **paktype-filter location** *node-id*}

| Syntax Description | interface-filter                                                                                                    | Displays the protocol control blocks (PCBs) with configured interface filters.                                                                                                    |  |  |
|--------------------|----------------------------------------------------------------------------------------------------|----------------------------------------------------------------------------------------------------|--|--|
|                    | location node-id                                                                                                    | Displays information for the designated node. The <i>node-id</i> argument is entered in the <i>rack/slot/module</i> notation.                                                                                                    |  |  |
|                    | paktype-filter                                                                                                    | Displays the PCBs with configured packet type filters.                                                                                                    |  |  |
| Command Default    | No default behavio                                                                                                    | r or values                                                                                                    |  |  |
| Command Modes      | XR EXEC mode                                                                                                    |                                                                                                    |  |  |
| Command History    | Release Mo                                                                                                    | dification                                                                                                    |  |  |
|                    | Release 5.0.0 This                                                                                                    | s command was introduced.                                                                                                    |  |  |
| Usage Guidelines   | transport. Informat                                                                                                    | ended-filters command displays detailed information for all connections that use the RAW ion that is displayed includes family type (for example, 2 for AF_INET also known as s, Layer 4 (also known as transport) protocol, local address, foreign address, and any filter                                                                                                    |  |  |
| Task ID            | Task ID Operation                                                                                                    | us de la constante de la constante |  |  |
|                    | transport read                                                                                                    | _                                                                                                    |  |  |
| Examples           | The following is sa                                                                                                    | mple output from the show raw extended-filters command:                                                                                                    |  |  |
|                    | RP/0/RP0/CPU0:ro                                                                                                    | uter# show raw extended-filters 0/0/CPU0                                                                                                    |  |  |
|                    | Total Number of<br>JID: 0/0<br>Family: 2<br>PCB: 0x0803dd38<br>L4-proto: 1<br>Laddr: 0.0.0.0<br>Faddr: 0.0.0.0<br>ICMP error filte<br>LPTS socket opti<br>Packet Type Filt<br>0<br>[220 pkts in]<br>3<br>[0 pkts in] | ons: 0x0020                                                                                                    |  |  |

4 [0 pkts in]

This table describes the significant fields shown in the display.

Table 5: show raw extended-filters Output Command Field Descriptions

| Field                  | Description                                                                                                    |
|------------------------|----------------------------------------------------------------------------------------------------|
| JID                    | Job ID of the process that created the socket.                                                                                                    |
| Family                 | Network protocol. IPv4 is 2; IPv6 is 26.                                                                                                    |
| РСВ                    | Protocol control block address.                                                                                                    |
| L4-proto               | Layer 4 (also known as transport) protocol.                                                                                                    |
| Laddr                  | Local address.                                                                                                    |
| Faddr                  | Foreign address.                                                                                                    |
| ICMP error filter mask | If an ICMP filter is being set, output in this field has a nonzero value.                                                                         |
| LPTS socket options    | If an LPTS option is being set, output in this field has a nonzero value.                                                                         |
| Packet Type Filters    | Packet filters that are being set for a particular RAW socket, including the number of packets for that filter type. Multiple filters can be set. |

# show raw statistics pcb

To display statistics for a single RAW connection or for all RAW connections, use the **show raw statistics pcb** command in XR EXEC mode.

show raw statistics pcb {all | pcb-address} [location node-id]

| Syntax Description | all                                                                                             | Displays statistics for all RAW connections.                                                                                                    |
|--------------------|-------------------------------------------------------------------------------------------------|----------------------------------------------------------------------------------------------------|
|                    | pcb-address                                                                                     | Displays statistics for a specified RAW connection.                                                                                                    |
|                    | location node-id                                                                                | (Optional) Displays RAW statistics for the designated node. The <i>node-id</i> argument is entered in the <i>rack/slot/module</i> notation.                                         |
| Command Default    | No default behavio                                                                              | r or values                                                                                                    |
| Command Modes      | XR EXEC mode                                                                                    |                                                                                                    |
| Command History    | Release Moo                                                                                     | dification                                                                                                    |
|                    | Release 5.0.0 This                                                                              | s command was introduced.                                                                                                    |
| Usage Guidelines   |                                                                                                 | d to display all RAW connections. If a specific RAW connection is desired, then enter the ock (PCB) address of that RAW connection. Use the <b>show raw brief</b> command to obtain |
|                    | Use the <b>location</b> ke                                                                      | eyword and <i>node-id</i> argument to display RAW statistics for a designated node.                                                                                                 |
| Task ID            | Task ID Operation                                                                               | S                                                                                                    |
|                    | transport read                                                                                  | _                                                                                                    |
| Examples           | In the following exa                                                                            | mple, statistics for a RAW connection with PCB address 0x80553b0 are displayed:                                                                                                    |
|                    | RP/0/RP0/CPU0:ro                                                                                | uter# <b>show raw statistics pcb 0x80553b0</b>                                                                                                    |
|                    | 0 xipc pulse rec<br>0 packets sent t<br>0 packets failed<br>Rcvd: 0 packets<br>0 packets queued | received from application<br>eived from application<br>o network<br>getting queued to network<br>received from network                                                              |
|                    | In this example, sta                                                                            | tistics for all RAW connections are displayed:                                                                                                    |
|                    | RP/0/RP0/CPU0:ro                                                                                | uter# show raw statistics pcb all                                                                                                    |

```
Statistics for PCB 0x805484c
Send: 0 packets received from application
0 xipc pulse received from application
0 packets sent to network
0 packets failed getting queued to network
Rcvd: 0 packets received from network
0 packets queued to application
0 packets failed queued to application
```

This table describes the significant fields shown in the display.

#### Table 6: show raw statistics pcb Command Field Descriptions

| Field                                    | Description                                                                  |
|------------------------------------------|------------------------------------------------------------------------------|
| Send:                                    | Statistics in this section refer to packets sent from an application to RAW. |
| xipc pulse received from application     | Number of notifications sent from applications to RAW.                       |
| packets sent to network                  | Number of packets sent to the network.                                       |
| packets failed getting queued to network | Number of packets that failed to get queued to the network.                  |
| Rcvd:                                    | Statistics in this section refer to packets received from the network.       |
| packets queued to application            | Number of packets queued to an application.                                  |
| packets failed queued to application     | Number of packets that failed to get queued to an application.               |

| Related Commands | Command                             | Description                                                                      |
|------------------|-------------------------------------|----------------------------------------------------------------------------------|
|                  | clear raw statistics pcb, on page 7 | Clears statistics for either a single RAW connection or for all RAW connections. |
|                  | show raw brief, on page 37          | Displays information about active RAW IP sockets.                                |

### show tcp brief

To display a summary of the TCP connection table, use the show tcp brief command in XR EXEC mode.

show tcp brief [location node-id]

**Syntax Description** location *node-id* Displays information for the designated node. The *node-id* argument is entered in the *rack/slot/module* notation.

Command Default No default behavior or values

Command Modes XR EXEC mode

Command History Release Modification

Release 5.0.0 This command was introduced.

**Usage Guidelines** No specific guidelines impact the use of this command.

 Task ID
 Task ID
 Operations

 transport
 read

**Examples** 

The following is sample output from the **show tcp brief** command:

RP/0/RP0/CPU0:router# show tcp brief

| TCPCB     | Recv-Q : | Send-Q | Local Address | Foreign Address | State  |
|-----------|----------|--------|---------------|-----------------|--------|
| 0x80572a8 | 0        | 0      | 0.0.0.0:513   | 0.0.0:0         | LISTEN |
| 0x8056948 | 0        | 0      | 0.0.0.0:23    | 0.0.0:0         | LISTEN |
| 0x8057b60 | 0        | 3      | 10.8.8.2:23   | 10.8.8.1:1025   | ESTAB  |

This table describes the significant fields shown in the display.

#### Table 7: show tcp brief Command Field Descriptions

| Field              | Description                                        |
|--------------------|----------------------------------------------------|
| ТСРСВ              | Memory address of the TCP control block.           |
| Recv-Q             | Number of bytes waiting to be read.                |
| Send-Q             | Number of bytes waiting to be sent.                |
| Local Address      | Source address and port number of the packet.      |
| Foreign<br>Address | Destination address and port number of the packet. |

| Field | Description                  |
|-------|------------------------------|
| State | State of the TCP connection. |

**Related Commands** 

| _ | Command                   | Description                |  |
|---|---------------------------|----------------------------|--|
|   | clear tcp pcb, on page 23 | Clears the TCP connection. |  |

# show tcp detail

I

|                    | To display the details of the TCP connection table, use the show tcp detail command in XR EXEC m         |
|--------------------|----------------------------------------------------------------------------------------------------|
|                    | show tcp detail pcb [{value   all}]                                                                      |
| Syntax Description | <b>pcb</b> Displays TCP connection information.                                                          |
|                    | value Displays a specific connection information. Range is from 0 to ffffffff.                           |
|                    | all Displays all connections information.                                                                |
| Command Default    | No default behavior or values                                                                            |
| Command Modes      | XR EXEC mode                                                                                             |
| Command History    | Release Modification                                                                                     |
|                    | Release 5.0.0 This command was introduced.                                                               |
| Usage Guidelines   | No specific guidelines impact the use of this command.                                                   |
| Task ID            | Task ID Operations                                                                                       |
|                    | transport read                                                                                           |
| Examples           | The following is sample output from the <b>show tcp detail pcb all</b> command:                          |
|                    | RP/0/RP0/CPU0:router# show tcp detail pcb all                                                            |
|                    | Connection state is LISTEN, I/O status: 0, socket status: 0<br>PCB 0x8092774                             |
|                    | Local host: 0.0.0.0, Local port: 23<br>Foreign host: 0.0.0.0, Foreign port: 0                            |
|                    | Current send queue size: 0 (max 16384)<br>Current receive queue size: 0 (max 16384) mis-ordered: 0 bytes |
|                    | Timer Starts Wakeups Next(msec)                                                                          |
|                    | Retrans 0 0 0                                                                                            |
|                    | SendWnd 0 0 0<br>TimeWait 0 0 0                                                                          |
|                    | TimeWait         0         0         0           AckHold         0         0         0                   |
|                    | ACKHOLO 0 0 0<br>KeepAlive 0 0 0                                                                         |
|                    | PmtuAger 0 0 0 0                                                                                         |
|                    | GiveUp 0 0 0 0                                                                                           |
|                    | Throttle 0 0 0                                                                                           |
|                    |                                                                                                    |
|                    | iss: 0 snduna: 0 sndnxt: 0                                                                               |
|                    | iss: 0 snduna: 0 sndnxt: 0<br>sndmax: 0 sndwnd: 0 sndcwnd: 1073725440                                    |

### show tcp extended-filters

To display the details of the TCP extended-filters, use the **show tcp extended-filters** command in XR EXEC mode.

show tcp extended-filters [location node-id]
peer-filter [location node-id]

 Syntax Description
 location node-id
 Displays information for the designated node. The node-id argument is entered in the rack/slot/module notation.

 peer-filter
 Displays connections with peer filter configured.

**Command Default** No default behavior or values

Command Modes XR EXEC mode

Command History Release Modification

- Release 5.0.0 This command was introduced.
- **Usage Guidelines** No specific guidelines impact the use of this command.
- Task ID Task ID Operations

transport read

# **Examples** The following is sample output from the **show tcp extended-filters** command for a specific location (0/0/CPU0):

RP/0/RP0/CPU0:router# show tcp extended-filters location 0/0/CPU0

Total Number of matching PCB's in database: 3 JID: 135 Family: 2 PCB: 0x4826c5dc L4-proto: 6 Lport: 23 Fport: 0 Laddr: 0.0.0.0 Faddr: 0.0.0.0 ICMP error filter mask: 0x12 LPTS options: 0x0000000 \_\_\_\_\_ \_\_\_\_\_ JID: 135 Family: 2 PCB: 0x4826dd8c

L4-proto: 6 Lport: 23 Fport: 59162 Laddr: 12.31.22.10 Faddr: 223.255.254.254 ICMP error filter mask: 0x12 LPTS options: 0x0000000

JID: 135 Family: 2 PCB: 0x4826cac0 L4-proto: 6 Lport: 23 Fport: 59307 Laddr: 12.31.22.10 Faddr: 223.255.254.254 ICMP error filter mask: 0x12 LPTS options: 0x0000000

I

# show tcp statistics

|                    |                            | tistics, use the <b>show tcp statistics</b> command in XR EXEC mode.<br><b>cs</b> [{ <b>pcb</b> { <b>all</b> <i>pcb-address</i> }   <b>summary</b>   <b>clients</b> }] [ <b>location</b> <i>node-id</i> ] |  |  |  |  |
|--------------------|----------------------------|----------------------------------------------------------------------------------------------------|--|--|--|--|
| Syntax Description | pcb pcb-address            | (Optional) Displays detailed statistics for a specified connection.                                                                                                    |  |  |  |  |
|                    | pcb all                    | (Optional) Displays detailed statistics for all connections.                                                                                                    |  |  |  |  |
|                    | summary                    | (Optional) Clears summary statistic for a specific node or connection.                                                                                                    |  |  |  |  |
|                    | location node-id           | (Optional) Displays statistics for the designated node. The <i>node-id</i> argument is entered in the <i>rack/slot/module</i> notation.                                                                   |  |  |  |  |
|                    | clients                    | (Optional) Displays detailed statistics for all clients.                                                                                                    |  |  |  |  |
| Command Default    | No default behavio         | r or values                                                                                                    |  |  |  |  |
| Command Modes      | XR EXEC mode               |                                                                                                    |  |  |  |  |
| Command History    | Release Modification       |                                                                                                    |  |  |  |  |
|                    | Release 5.0.0 This         | s command was introduced.                                                                                                    |  |  |  |  |
| Usage Guidelines   | No specific guideli        | nes impact the use of this command.                                                                                                    |  |  |  |  |
| Task ID            | Task ID Operation          | <br>IS                                                                                                    |  |  |  |  |
|                    | transport read             | —                                                                                                    |  |  |  |  |
| Examples           | The following is sa        | mple output from the <b>show tcp statistics</b> command:                                                                                                    |  |  |  |  |
|                    | RP/0/RP0/CPU0:ro           | uter# show tcp statistics pcb 0x08091bc8                                                                                                    |  |  |  |  |
|                    | 0 xipc p<br>0 bytes        | CB 0x8091bc8<br>received from application<br>ulse received from application<br>sent to network<br>s failed getting queued to network                                                                      |  |  |  |  |
|                    | Rcvd: 0 packet<br>0 packet | s failed getting queued to network<br>s received from network<br>s queued to application<br>s failed queued to application                                                                                |  |  |  |  |

This table describes the significant fields shown in the display.

#### Table 8: show tcp statistics Command Field Descriptions

| Field | Description                                                         |
|-------|---------------------------------------------------------------------|
| Send  | Statistics in this section refer to packets sent by the router.     |
| Revd: | Statistics in this section refer to packets received by the router. |

| Related Commands | Command                          | Description            |
|------------------|----------------------------------|------------------------|
|                  | clear tcp statistics, on page 24 | Clears TCP statistics. |

### show tcp nsr brief

To display the key nonstop routing (NSR) state of TCP connections on different nodes, use the show tcp nsr brief command in XR EXEC mode.

show tcp nsr brief [location node-id]

**Syntax Description** location node-id (Optional) Displays information for all TCP sessions for the designated node. The node-id argument is entered in the *rack/slot/module* notation.

**Command Default** If a value is not specified, the current RP in which the command is being executed is taken as the location.

XR EXEC mode **Command Modes** 

**Command History** Modification Release

The location keyword is used so that active and standby TCP instances are independently queried.

Task ID Task ID Operations

transport read

**Examples** 

**Usage Guidelines** 

The following sample output shows the administrative and operational NSR state of each TCP session in the NSR column:

RP/0/RP0/CPU0:router# show tcp nsr brief

Release 5.0.0 This command was introduced.

| PCB<br>0x482c6b8c<br>5.1.1.1:64                      |     | Address |    | Foreign | Address | NSR | RcvOnly |
|------------------------------------------------------|-----|---------|----|---------|---------|-----|---------|
| 5.1.1.2:23<br>0x482db564<br>5.1.1.1:64               | 945 | Down    | No |         |         |     |         |
| 5.1.1.2:25<br>0x482844e0                             | 398 | Down    | No |         |         |     |         |
| 5.1.1.1:64<br>5.1.1.2:25<br>0x482c9284               |     | Down    | No |         |         |     |         |
| 5.1.1.1:64<br>5.1.1.2:37<br>0x482d98c8               | 434 | Down    | No |         |         |     |         |
| 5.1.1.1:64<br>5.1.1.2:37<br>0x482d6018<br>5.1.1.1:64 | 895 | Down    | No |         |         |     |         |
| 5.1.1.2:50<br>0x482c7f08<br>5.1.1.1:64               | 616 | Down    | No |         |         |     |         |
| 5.1.1.2:55                                           |     | Down    | No |         |         |     |         |

**Transport Stack Commands** 

| 0x482dbab0    |      |    |
|---------------|------|----|
| 5.1.1.1:646   |      |    |
| 5.1.1.2:56656 | Down | No |
| 0x482d7394    |      |    |
| 5.1.1.1:646   |      |    |
| 5.1.1.2:57365 | Down | No |
| 0x482d854c    |      |    |
| 5.1.1.1:646   |      |    |
| 5.1.1.2:59927 | Down | No |
|               |      |    |

This table describes the significant fields shown in the display.

#### Table 9: show tcp nsr brief Command Field Descriptions

| Field              | Description                                                                                                    |
|--------------------|----------------------------------------------------------------------------------------------------|
| РСВ                | Protocol Control Block (PCB).                                                                                                    |
| Local Address      | Local address and port of the TCP connection.                                                                                                    |
| Foreign<br>Address | Foreign address and port of the TCP connection.                                                                                                    |
| NSR                | Current operational NSR state of this TCP connection.                                                                                                    |
| RevOnly            | If yes, the TCP connection is replicated only in the receive direction. Some applications may need to replicate a TCP connection that is only in the receive direction. |

| Related Commands | Command                       | Description                                                                                                 |
|------------------|-------------------------------|----------------------------------------------------------------------------------------------------|
|                  | clear tcp nsr pcb, on page 11 | Brings the NSR down on a specified connection or all connections.                                           |
|                  |                               | Displays brief information about the state of nonstop routing (NSR) for the TCP clients on different nodes. |

### show tcp nsr client brief

To display brief information about the state of nonstop routing (NSR) for TCP clients on different nodes, use the **show tcp nsr client brief** command in XR EXEC mode.

show tcp nsr client brief [location node-id]

Release 5.0.0 This command was introduced.

**Syntax Description** location *node-id* (Optional) Displays brief client information for the designated node. The *node-id* argument is entered in the *rack/slot/module* notation.

**Command Default** If a value is not specified, the current RP in which the command is being executed is taken as the location.

Command Modes XR EXEC mode

Command History Release Modification

**Usage Guidelines** The **location** keyword is used so that active and standby TCP instances are independently queried.

 Task ID
 Task ID
 Operations

 transport
 read

**Examples** 

The following sample output is from the **show tcp nsr client brief** command:

RP/0/RP0/CPU0:router# show tcp nsr client brief location 0/1/CPU0

| CCB        | Proc Name |   | Instance | Sets | Sessions/NSR | Up | Sessions |
|------------|-----------|---|----------|------|--------------|----|----------|
| 0x482bf378 | mpls ldp  | 1 | 1        |      | 1/1          |    |          |
| 0x482bd32c | mpls ldp  | 2 | 1        |      | 0/0          |    |          |

This table describes the significant fields shown in the display.

#### Table 10: show tcp nsr client brief Command Field Descriptions

| Field                    | Description                                                                                                    |
|--------------------------|----------------------------------------------------------------------------------------------------|
| ССВ                      | Client Control Block (CCB). Unique ID to identify the client.                                                                              |
| Proc Name                | Name of the client process.                                                                                                    |
| Instance                 | Instance is identified as the instance number of the client process because there can be more than one instance for a routing application. |
| Sets                     | Set number is identified as the ID of the session-set.                                                                                     |
| Sessions/NSR Up Sessions | Total sessions in the set versus the number of the sessions in which NSR is up.                                                            |

| <b>Related Com</b> | mands |
|--------------------|-------|
|--------------------|-------|

| ıds | Command                         | Description                                                                         |
|-----|---------------------------------|-------------------------------------------------------------------------------------|
|     | clear tcp nsr client, on page 9 | Clears detailed information about the nonstop routing (NSR) clients.                |
|     | show tep nsr brief, on page 52  | Displays the key nonstop routing (NSR) state of TCP connections on different nodes. |

### show tcp nsr detail client

To display detailed information about the nonstop routing (NSR) clients, use the **show tcp nsr detail client** command in XR EXEC mode.

**show tcp nsr detail client** {*ccb-address* | **all**} [location *node-id*]

**Syntax Description** ccb-address Client Control Block (CCB) address range for the specific client information. 0 to ffffffff. For example, the address range can be 0x482a4e20. all Specifies all the clients. location node-id (Optional) Displays client information for the designated node. The node-id argument is entered in the rack/slot/module notation. If a value is not specified, the current RP in which the command is being executed is taken as the location. **Command Default** XR EXEC mode **Command Modes** The location keyword is used so that active and standby TCP instances are independently queried. **Usage Guidelines** Task ID Task ID Operations transport read **Examples** The following sample output shows detailed information for all clients: RP/0/RP0/CPU0:router# show tcp nsr detail client all \_\_\_\_\_ CCB 0x482b25d8, Proc Name mpls ldp Instance ID 1, Job ID 360 Number of session-sets 2 Number of sessions 3 Number of NSR Synced sessions 1 Connected at: Sun Jun 10 07:05:31 2007 Registered for notifications: Yes \_\_\_\_\_ \_\_\_\_\_ CCB 0x4827fd30, Proc Name mpls ldp Instance ID 2, Job ID 361 Number of session-sets 1 Number of sessions 2 Number of NSR Synced sessions 2 Connected at: Sun Jun 10 07:05:54 2007 Registered for notifications: Yes \_\_\_\_\_\_ RP/0/RP0/CPU0:router# show tcp nsr detail client all location 1 RP/0/RP0/CPU0:router# show tcp nsr detail client all location 0/1/CPU0 \_\_\_\_\_

CCB 0x482bf378, Proc Name mpls\_ldp Instance ID 1, Job ID 360 Number of session-sets 1 Number of sessions 1 Number of NSR Synced sessions 1 Connected at: Sun Jun 10 07:05:41 2007 Registered for notifications: Yes

CCB 0x482bd32c, Proc Name mpls\_ldp Instance ID 2, Job ID 361 Number of session-sets 1 Number of sessions 2 Number of NSR Synced sessions 2 Connected at: Sun Jun 10 07:06:01 2007 Registered for notifications: Yes

#### Related Commands

| Command                                     | Description                                                                                                    |
|---------------------------------------------|----------------------------------------------------------------------------------------------------|
| show tcp nsr detail pcb, on page 58         | Displays detailed information about the nonstop routing (NSR) state of TCP connections.                         |
| show tcp nsr detail session-set, on page 61 | Displays the detailed information about the nonstop routing (NSR) state of the session sets on different nodes. |

### show tcp nsr detail pcb

To display detailed information about the nonstop routing (NSR) state of TCP connections, use the **show tcp nsr detail pcb** command in XR EXEC mode.

**show tcp nsr detail pcb** {*pcb-address* | **all**} [location *node-id*]

**Syntax Description** pcb-address PCB address range for the specific connection information. 0 to ffffffff. For example, the address range can be 0x482c6b8c. all Specifies all the connections. location node-id (Optional) Displays connection information for the designated node. The node-id argument is entered in the rack/slot/module notation. If a value is not specified, the current RP in which the command is being executed is taken as the location. **Command Default** XR EXEC mode **Command Modes Command History** Modification Release Release 5.0.0 This command was introduced. The location keyword is used so that active and standby TCP instances are independently queried. **Usage Guidelines** Task ID Task ID Operations transport read **Examples** The following sample output shows the complete details for NSR for all locations: RP/0/RP0/CPU0:router# show tcp nsr detail pcb all location 0/0/cpu0 \_\_\_\_\_ PCB 0x482b6b0c, Client PID: 2810078 Local host: 5.1.1.1, Local port: 646 Foreign host: 5.1.1.2, Foreign port: 31466 SSCB 0x482bc80c, Client PID 2810078 Node Role: Active, Protected by: 0/1/CPU0, Cookie: 0x00001000 NSR State: Up, Rcv Path Replication only: No Replicated to standby: Yes Synchronized with standby: Yes FSSN: 3005097735, FSSN Offset: 0 Sequence number of last or current initial sync: 1181461961 Initial sync started at: Sun Jun 10 07:52:41 2007 Initial sync ended at: Sun Jun 10 07:52:41 2007 Number of incoming packets currently held: 1

SeqNum Pak# Len AckNum \_\_\_\_\_ 1 3005097735 0 1172387202 Number of iACKS currently held: 0 \_\_\_\_\_ PCB 0x482c2920, Client PID: 2810078 Local host: 5.1.1.1, Local port: 646 Foreign host: 5.1.1.2, Foreign port: 11229 SSCB 0x482bb3bc, Client PID 2810078 Node Role: Active, Protected by: 0/1/CPU0, Cookie: 0x00001000 NSR State: Down, Rcv Path Replication only: No Replicated to standby: No Synchronized with standby: No NSR-Down Reason: Initial sync was aborted NSR went down at: Sun Jun 10 11:55:38 2007 Initial sync in progress: No Sequence number of last or current initial sync: 1181476338 Initial sync error, if any: 'ip-tcp' detected the 'warning' condition 'Initial sync operation timed out' Source of initial sync error: Local TCP Initial sync started at: Sun Jun 10 11:52:18 2007 Initial sync ended at: Sun Jun 10 11:55:38 2007 Number of incoming packets currently held: 0 Number of iACKS currently held: 0 PCB 0x482baea0, Client PID: 2810078 Local host: 5.1.1.1, Local port: 646 Foreign host: 5.1.1.2, Foreign port: 41149 SSCB 0x482bb3bc, Client PID 2810078 Node Role: Active, Protected by: 0/1/CPU0, Cookie: 0x00001000 NSR State: Down, Rcv Path Replication only: No Replicated to standby: No Synchronized with standby: No NSR-Down Reason: Initial sync was aborted NSR went down at: Sun Jun 10 11:55:38 2007 Initial sync in progress: No Sequence number of last or current initial sync: 1181476338 Initial sync error, if any: 'ip-tcp' detected the 'warning' condition 'Initial sync operation timed out' Source of initial sync error: Local TCP Initial sync started at: Sun Jun 10 11:52:18 2007 Initial sync ended at: Sun Jun 10 11:55:38 2007 Number of incoming packets currently held: 0 Number of iACKS currently held: 0 \_\_\_\_\_ PCB 0x482c35ac, Client PID: 2859233 Local host: 5:1::1, Local port: 8889 Foreign host: 5:1::2, Foreign port: 14008 SSCB 0x4827fea8, Client PID 2859233 Node Role: Active, Protected by: 0/1/CPU0, Cookie: 0x0000001c NSR State: Up, Rcv Path Replication only: No

Replicated to standby: Yes Synchronized with standby: Yes FSSN: 2962722865, FSSN Offset: 0 Sequence number of last or current initial sync: 1181474373 Initial sync started at: Sun Jun 10 11:19:33 2007 Initial sync ended at: Sun Jun 10 11:19:33 2007 Number of incoming packets currently held: 0 Number of iACKS currently held: 0 PCB 0x482c2f10, Client PID: 2859233 Local host: 5:1::1, Local port: 8889 Foreign host: 5:1::2, Foreign port: 40522 SSCB 0x4827fea8, Client PID 2859233 Node Role: Active, Protected by: 0/1/CPU0, Cookie: 0x0000001b NSR State: Up, Rcv Path Replication only: No Replicated to standby: Yes Synchronized with standby: Yes FSSN: 3477316401, FSSN Offset: 0 Sequence number of last or current initial sync: 1181474373 Initial sync started at: Sun Jun 10 11:19:33 2007 Initial sync ended at: Sun Jun 10 11:19:33 2007 Number of incoming packets currently held: 0

Number of iACKS currently held: 0

| Related Commands | Command                                     | Description                                                                                                    |
|------------------|---------------------------------------------|----------------------------------------------------------------------------------------------------|
|                  | clear tcp nsr pcb, on page 11               | Brings the NSR down on a specified connection or all connection.                                                |
|                  | show tcp nsr detail client, on page 56      | Displays detailed information about the nonstop routing (NSR) clients.                                          |
|                  | show tcp nsr detail session-set, on page 61 | Displays the detailed information about the nonstop routing (NSR) state of the session sets on different nodes. |

# show tcp nsr detail session-set

To display the detailed information about the nonstop routing (NSR) state of the session sets on different nodes, use the **show tcp nsr detail session-set** command in XR EXEC mode.

show tcp nsr detail session-set {sscb-address | all} [location node-id]

| Syntax Description | sscb-address                                                                                                    | Session-Set Control Block (SSCB) address range for the specific session set information.<br>0 to ffffffff. For example, the address range can be 0x482c6b8c. |  |  |  |  |  |  |
|--------------------|----------------------------------------------------------------------------------------------------|----------------------------------------------------------------------------------------------------|--|--|--|--|--|--|
|                    | all                                                                                                    | all Specifies all the session sets.                                                                                                    |  |  |  |  |  |  |
|                    | location node-id                                                                                                    | (Optional) Displays information for session sets for the designated node. The <i>node-id</i> argument is entered in the <i>rack/slot/module</i> notation.    |  |  |  |  |  |  |
| Command Default    | If a value is not sp                                                                                                    | ecified, the current RP in which the command is being executed is taken as the location.                                                                     |  |  |  |  |  |  |
| Command Modes      | XR EXEC mode                                                                                                    |                                                                                                    |  |  |  |  |  |  |
| Command History    | Release Mo                                                                                                    | dification                                                                                                    |  |  |  |  |  |  |
|                    | Release 5.0.0 Thi                                                                                                    | is command was introduced.                                                                                                    |  |  |  |  |  |  |
| Usage Guidelines   | The location keyw                                                                                                    | word is used so that active and standby TCP instances are independently queried.                                                                             |  |  |  |  |  |  |
| Task ID            | Task ID Operation                                                                                                    | ns                                                                                                    |  |  |  |  |  |  |
|                    | transport read                                                                                                    |                                                                                                    |  |  |  |  |  |  |
| Examples           | The following sam                                                                                                    | aple output shows all the session sets:                                                                                                    |  |  |  |  |  |  |
|                    | RP/0/RP0/CPU0:ro                                                                                                    | outer# <b>show tcp nsr detail session-set all</b>                                                                                                    |  |  |  |  |  |  |
|                    | Set Id: 1, Addr<br>Role: Active, Pr<br>Sessions: total<br>Initial sync in<br>Sequence<br>Number of<br>Number of<br>Number of<br>Initial | rotected by: 0/1/CPU0, Well known port: 646<br>1, synchronized 1                                                                                             |  |  |  |  |  |  |
|                    | SSCB 0x482bb3bc,<br>Set Id: 2, Addr                                                                                                    | , Client PID: 2810078<br>Family: IPv4<br>rotected by: 0/1/CPU0, Well known port: 646                                                                         |  |  |  |  |  |  |

```
Sessions: total 2, synchronized 0
Initial sync in progress: Yes
       Sequence number of last or current initial sync: 1181476338
       Initial sync timer expires in 438517602 msec
       Number of sessions in the initial sync: 2
       Number of sessions already synced: 0
       Number of sessions that failed to sync: 0
       Initial sync started at: Sun Jun 10 11:52:18 2007
_____
SSCB 0x4827fea8, Client PID: 2859233
Set Id: 1, Addr Family: IPv6
Role: Active, Protected by: 0/1/CPU0, Well known port: 8889
Sessions: total 2, synchronized 2
Initial sync in progress: No
       Sequence number of last or current initial sync: 1181474373
       Number of sessions in the initial sync: 2
       Number of sessions already synced: 2
       Number of sessions that failed to sync: 0
       Initial sync started at: Sun Jun 10 11:19:33 2007
       Initial sync ended at: Sun Jun 10 11:19:33 2007
```

| Related Commands | Command                                | Description                                                                             |
|------------------|----------------------------------------|-----------------------------------------------------------------------------------------|
|                  | clear tcp nsr session-set, on page 14  | Clears information about session sets.                                                  |
|                  | show tcp nsr detail client, on page 56 | Displays detailed information about the nonstop routing (NSR) clients.                  |
|                  | show tcp nsr detail pcb, on page 58    | Displays detailed information about the nonstop routing (NSR) state of TCP connections. |

### show tcp nsr session-set brief

To display brief information about the session sets for the nonstop routing (NSR) state on different nodes, use the **show tcp nsr session-set brief** command in XR EXEC mode.

show tcp nsr session-set brief [location node-id]

**Syntax Description** location *node-id* (Optional) Displays information for session sets for the designated node. The *node-id* argument is entered in the *rack/slot/module* notation.

**Command Default** If a value is not specified, the current RP in which the command is being executed is taken as the location.

Command Modes XR EXEC mode

Command History Release Modification

Release 5.0.0 This command was introduced.

**Usage Guidelines** The **location** keyword is used so that active and standby TCP instances are independently queried.

A session set consists of a subset of the application's session in which the subset is protected by only one standby node. The TCP NSR state machine operates with respect to these session sets.

#### Task ID Task ID Operations

transport read

**Examples** The following sample output shows all the session sets that are known to the TCP instance:

RP/0/RP0/CPU0:router# show tcp nsr session-set brief

| SSCB       | Client  | LocalAPP Set-I | d | Family | Role   | Protect-Node | Total/Synced |
|------------|---------|----------------|---|--------|--------|--------------|--------------|
| 0x482bc80c | 2810078 | mpls_ldp#1     | 1 | IPv4   | Active | 0/1/CPU0     | 1/1          |
| 0x482bb3bc | 2810078 | mpls_ldp#1     | 2 | IPv4   | Active | 0/1/CPU0     | 2/0          |
| 0x4827fea8 | 2859233 | mpls_ldp#2     | 1 | IPv6   | Active | 0/1/CPU0     | 2/2          |

The following sample output shows brief information about the session sets for location 0/1/CPU0:

RP/0/RP0/CPU0:router# show tcp nsr session-set brief location 0/1/CPU0

| SSCB       | Client | LocalAPP Set | -Id | Family | Role  | Protect-Node | Total/Synced |
|------------|--------|--------------|-----|--------|-------|--------------|--------------|
| 0x4827ff74 | 602319 | mpls_ldp#1   | 1   | IPv4   | Stdby | 0/0/CPU0     | 1/1          |
| 0x482b8f54 | 602320 | mpls_ldp#2   | 1   | IPv6   | Stdby | 0/0/CPU0     | 2/2          |

This table describes the significant fields shown in the display.

Table 11: show tcp nsr session-set brief Command Field Descriptions

| Field        | Description                                                                           |
|--------------|---------------------------------------------------------------------------------------|
| SSCB         | Unique ID for Session-Set Control Block (SSCB) to identify a session-set of a client. |
| Client       | PID of the client process.                                                            |
| LocalAPP     | Name and instance number of the client process.                                       |
| Set-Id       | ID of the session-set.                                                                |
| Family       | Address family of the sessions added to the session set for IPv4 or IPv6.             |
| Role         | Role of the TCP stack for active or standby.                                          |
| Protect-Node | Node that is offering the protection, for example, partner node.                      |
| Total/Synced | Total number of sessions in the set versus the sessions that have been synchronized.  |

#### **Related Commands**

| Command                                     | Description                                                                                                    |
|---------------------------------------------|----------------------------------------------------------------------------------------------------|
| clear tcp nsr session-set, on page 14       | Clears information about session sets.                                                                          |
| show tcp nsr detail session-set, on page 61 | Displays the detailed information about the nonstop routing (NSR) state of the session sets on different nodes. |

# show tcp nsr statistics client

To display the nonstop routing (NSR) statistics for the clients, use the **show tcp nsr statistics client** command in XR EXEC mode.

show tcp nsr statistics client {ccb-address | all} [location node-id]

| Syntax Description | ccb-address                                                                                    | Client Control Block (CCB) address range for the specific statistics information for the client. 0 to ffffffff. For example, the address range can be 0x482c6b8c. |
|--------------------|------------------------------------------------------------------------------------------------|----------------------------------------------------------------------------------------------------|
|                    | all                                                                                            | Specifies all the statistics for the clients.                                                                                                    |
|                    | location node-id                                                                               | (Optional) Displays statistics for the client for the designated node. The <i>node-id</i> argument is entered in the <i>rack/slot/module</i> notation.            |
| Command Default    | If a value is not spe                                                                          | ecified, the current RP in which the command is being executed is taken as the location.                                                                          |
| Command Modes      | XR EXEC mode                                                                                   |                                                                                                    |
| Command History    | Release Mo                                                                                     | dification                                                                                                    |
|                    | Release 5.0.0 This                                                                             | s command was introduced.                                                                                                    |
| Usage Guidelines   | The location keyw                                                                              | ord is used so that active and standby TCP instances are independently queried.                                                                                   |
| Task ID            | Task ID Operation                                                                              | <br>IS                                                                                                    |
|                    | transport read                                                                                 | _                                                                                                    |
| Examples           | The following sam                                                                              | ple output shows all the statistics for the client:                                                                                                    |
|                    | RP/0/RP0/CPU0:ro                                                                               | puter# <b>show tcp nsr statistics client all</b>                                                                                                    |
|                    | CCB: 0x482b25d8<br>Name: mpls_ldp,<br>Connected at: Th                                         |                                                                                                    |
|                    | Notification Sta<br>Init-Sync Done<br>Replicated Sessi<br>Operational Down<br>Last clear at: S | : 0 0 0 0<br>on Ready: 0 0 0 0                                                                                                    |
|                    | CCB: 0x4827fd30<br>Name: mpls_ldp,                                                             | Job ID: 361<br>un Jun 10 07:05:54 2007                                                                                                    |

I

| Notification Stats   | :      | Queued | Failed | Delivered | Dropped |
|----------------------|--------|--------|--------|-----------|---------|
| Init-Sync Done       | :      | 1      | 0      | 1         | 0       |
| Replicated Session F | Ready: | 0      | 0      | 0         | 0       |
| Operational Down     | :      | 0      | 0      | 0         | 0       |
| Last clear at: Never | Clear  | red    |        |           |         |

#### Related Commands

| Command                                         | Description                                                                                |
|-------------------------------------------------|--------------------------------------------------------------------------------------------|
| clear tcp nsr statistics client, on page 16     | Clears the nonstop routing (NSR) statistics of the client.                                 |
| show tcp nsr statistics pcb, on page 67         | Displays the nonstop routing (NSR) statistics for a given<br>Protocol Control Block (PCB). |
| show tcp nsr statistics session-set, on page 69 | Displays the nonstop routing (NSR) statistics for a session set.                           |
| show tcp nsr statistics summary, on page 71     | Displays the nonstop routing (NSR) summary statistics across all TCP sessions.             |

# show tcp nsr statistics pcb

To display the nonstop routing (NSR) statistics for a given Protocol Control Block (PCB), use the **show tcp nsr statistics pcb** command in XR EXEC mode.

**show tcp nsr statistics pcb** {*pcb-address* | **all**} [**location** *node-id*]

| Syntax Description | pcb-address                                                             | PCB address range for the specific connection information. 0 to ffffffff. For example, the address range can be 0x482c6b8c.                        |
|--------------------|-------------------------------------------------------------------------|----------------------------------------------------------------------------------------------------|
|                    | all                                                                     | Specifies all the connection statistics.                                                                                                    |
|                    | location node-id                                                        | (Optional) Displays connection statistics for the designated node. The <i>node-id</i> argument is entered in the <i>rack/slot/module</i> notation. |
| Command Default    | If a value is not sp                                                    | ecified, the current RP in which the command is being executed is taken as the location.                                                           |
| Command Modes      | XR EXEC mode                                                            |                                                                                                    |
| Command History    | Release Mo                                                              | dification                                                                                                    |
|                    | Release 5.0.0 Thi                                                       | is command was introduced.                                                                                                    |
| Usage Guidelines   | The location keyw                                                       | yord is used so that active and standby TCP instances are independently queried.                                                                   |
| Task ID            | Task ID Operation                                                       | ns                                                                                                    |
|                    | transport read                                                          |                                                                                                    |
| Examples           | The following sam                                                       | ple output shows all NSR statistics:                                                                                                    |
|                    | RP/0/RP0/CPU0:ro                                                        | puter# <b>show tcp nsr statistics pcb all</b>                                                                                                    |
|                    | Number of times<br>Number of times                                      | NSR went up: 0<br>NSR went down: 0<br>NSR was disabled: 0<br>fail-over occured : 0<br>Sun Jun 10 13:55:35 2007                                     |
|                    | PCB 0x482c2920<br>Number of times<br>Number of times<br>Number of times | NSR went down: 2<br>NSR was disabled: 0<br>fail-over occured : 0                                                                                   |

```
_____
PCB 0x482baea0
Number of times NSR went up: 2
Number of times NSR went down: 2
Number of times NSR was disabled: 0
Number of times fail-over occured : 0
Last clear at: Never Cleared
PCB 0x482c35ac
Number of times NSR went up: 4
Number of times NSR went down: 2
Number of times NSR was disabled: 1
Number of times fail-over occured : 0
Last clear at: Never Cleared
PCB 0x482c2f10
Number of times NSR went up: 4
Number of times NSR went down: 2
Number of times NSR was disabled: 1
Number of times fail-over occured : \ensuremath{\texttt{0}}
Last clear at: Never Cleared
```

#### Related Commands

| Command                                         | Description                                                                    |
|-------------------------------------------------|--------------------------------------------------------------------------------|
| clear tcp nsr statistics pcb, on page 18        | Clears the nonstop routing (NSR) statistics for TCP connections.               |
| show tcp nsr statistics client, on page 65      | Displays the nonstop routing (NSR) statistics for the clients.                 |
| show tcp nsr statistics session-set, on page 69 | Displays the nonstop routing (NSR) statistics for a session set.               |
| show tcp nsr statistics summary, on page 71     | Displays the nonstop routing (NSR) summary statistics across all TCP sessions. |

# show tcp nsr statistics session-set

To display the nonstop routing (NSR) statistics for a session set, use the **show tcp nsr statistics session-set** command in XR EXEC mode.

show tcp nsr statistics session-set {sscb-address | all} [location node-id]

| Syntax Description | sscb-address                                                                                                 |                                                      | SSCB) address range for the specific session set information<br>For example, the address range can be 0x482b3444. |
|--------------------|----------------------------------------------------------------------------------------------------|------------------------------------------------------|----------------------------------------------------------------------------------------------------|
|                    | all Specifies all the session sets for the statistics.                                                       |                                                      | for the statistics.                                                                                               |
|                    | location node-id                                                                                             |                                                      | set information for the statistics for the designated node. The in the <i>rack/slot/module</i> notation.          |
| Command Default    | If a value is not specified, the current RP in which the command is being executed is taken as the location. |                                                      |                                                                                                    |
| Command Modes      | XR EXEC mode                                                                                                 |                                                      |                                                                                                    |
| Command History    | Release Mo                                                                                                   | dification                                           |                                                                                                    |
|                    | Release 5.0.0 This command was introduced.                                                                   |                                                      |                                                                                                    |
| Usage Guidelines   | The location key                                                                                             | word is used so that active an                       | d standby TCP instances are independently queried.                                                                |
| Task ID            | Task ID Operatio                                                                                             | ns                                                   |                                                                                                    |
|                    | transport read                                                                                               |                                                      |                                                                                                    |
| Examples           | The following sam                                                                                            | ple output shows all session s                       | et information for the statistics:                                                                                |
|                    | RP/0/RP0/CPU0:re                                                                                             | outer# <b>show tcp nsr stati</b>                     | stics session-set all                                                                                             |
|                    | ======================================                                                                       | Session Set Stats ===<br>Set ID: 1                   |                                                                                                    |
|                    |                                                                                                    | init-sync was attempted                              |                                                                                                    |
|                    |                                                                                                    | <pre>init-sync was successful init-sync failed</pre> | :1<br>:0                                                                                                    |
|                    |                                                                                                    | switch-over occured                                  | :0                                                                                                    |
|                    | ======================================                                                                       | ====Session Set Stats ===<br>Set ID: 2               |                                                                                                    |
|                    | Number of times                                                                                              | init-sync was attempted                              |                                                                                                    |
|                    |                                                                                                    | init-sync was successful                             |                                                                                                    |
|                    |                                                                                                    | init-sync failed<br>switch-over occured              | :1<br>:0                                                                                                    |
|                    | Last clear at: 1                                                                                             |                                                      |                                                                                                    |
|                    |                                                                                                    | ====Session Set Stats ===                            |                                                                                                    |

```
SSCB 0x4827fea8, Set ID: 1
Number of times init-sync was attempted :0
Number of times init-sync was successful :0
Number of times init-sync failed :0
Number of times switch-over occured :0
Last clear at: Sun Jun 10 13:36:51 2007
```

### Related Commands Co

| Command                                          | Description                                                                                |
|--------------------------------------------------|--------------------------------------------------------------------------------------------|
| clear tcp nsr statistics session-set, on page 20 | Clears the nonstop routing (NSR) statistics for session sets.                              |
| show tcp nsr statistics client, on page 65       | Displays the nonstop routing (NSR) statistics for the clients.                             |
| show tcp nsr statistics pcb, on page 67          | Displays the nonstop routing (NSR) statistics for a given<br>Protocol Control Block (PCB). |
| show tcp nsr statistics summary, on page 71      | Displays the nonstop routing (NSR) summary statistics across all TCP sessions.             |

### show tcp nsr statistics summary

To display the nonstop routing (NSR) summary statistics across all TCP sessions, use the **show tcp nsr statistics summary** command in XR EXEC mode.

show tcp nsr statistics summary [location node-id]

**Syntax Description** location *node-id* (Optional) Displays information for the summary statistics for the designated node. The *node-id* argument is entered in the *rack/slot/module* notation.

**Command Default** If a value is not specified, the current RP in which the command is being executed is taken as the location.

Command Modes XR EXEC mode

Command History Release Modification

Release 5.0.0 This command was introduced.

**Usage Guidelines** The **location** keyword is used so that active and standby TCP instances are independently queried.

 Task ID
 Task ID
 Operations

 transport
 read

**Examples** 

The following sample output shows the summary statistics for all TCP sessions:

RP/0/RP0/CPU0:router# show tcp nsr statistics summary

Notif Statistic:

Queued Failed Delivered Dropped Init-sync Done 3 0 3 0 : 0 0 0 0 Replicated Session Ready: Operational Down 8 0 8 0 : QAD Msg Statistic: Number of dropped messages from partner TCP stack(s) : 0 Number of unknown messages from partner TCP stack(s) : 0 Number of messages accepted from partner TCP stack(s) : 31 Number of messages sent to partner TCP stack(s) : 0 Number of messages failed to be sent to partner TCP stack(s): 0 IACK RX Msg Statistic: Number of iACKs dropped because there is no PCB : 0 Number of iACKs dropped because there is no datapath SCB : 0 Number of iACKs dropped because SSO is not up : 0 Number of stale iACKs dropped : 6 Number of iACKs not held because of an immediate match : 0 Number of held packets dropped because of errors : 0

| <b>Related</b> C | ommands |
|------------------|---------|
|------------------|---------|

| Command                                         | Description                                                                                |
|-------------------------------------------------|--------------------------------------------------------------------------------------------|
| clear tcp nsr statistics summary, on page 22    | Clears the statistics summary.                                                             |
| show tcp nsr statistics client, on page 65      | Displays the nonstop routing (NSR) statistics for the clients.                             |
| show tcp nsr statistics pcb, on page 67         | Displays the nonstop routing (NSR) statistics for a given<br>Protocol Control Block (PCB). |
| show tcp nsr statistics session-set, on page 69 | Displays the nonstop routing (NSR) statistics for a session set.                           |

## show udp brief

To display a summary of the User Datagram Protocol (UDP) connection table, use the **show udp brief** command in XR EXEC mode.

show udp brief [location node-id]

| Syntax Description                                                | <b>location</b> <i>node-id</i> Displays information for the designated node. The <i>node-id</i> argument is entered in the <i>rack/slot/module</i> notation. |                                                                                                    |                                                                                  |  |  |
|-------------------------------------------------------------------|----------------------------------------------------------------------------------------------------|----------------------------------------------------------------------------------------------------|----------------------------------------------------------------------------------|--|--|
| Command Default                                                   | No default behavi                                                                                                    | No default behavior or values                                                                                    |                                                                                  |  |  |
| Command Modes                                                     | XR EXEC mode                                                                                                    |                                                                                                    |                                                                                  |  |  |
| Command History                                                   | Release Mo                                                                                                    | odification                                                                                                    |                                                                                  |  |  |
|                                                                   | Release 5.0.0 Th                                                                                                    | is command was introduced.                                                                                       |                                                                                  |  |  |
| Usage Guidelines                                                  | No specific guide                                                                                                    | lines impact the use of this comm                                                                                | and.                                                                             |  |  |
| Task ID                                                           | Task ID Operatio                                                                                                    | ns                                                                                                    |                                                                                  |  |  |
|                                                                   | transport read                                                                                                    |                                                                                                    |                                                                                  |  |  |
| Examples                                                          | The following is s                                                                                                    | ample output from the show udp                                                                                   | brief command:                                                                   |  |  |
|                                                                   | RP/0/RP0/CPU0:r                                                                                                    | outer# <b>show udp brief</b>                                                                                     |                                                                                  |  |  |
|                                                                   | 0x8040c4c<br>0x805a120<br>0x805a430<br>0x805a740                                                                                                    | -Q Send-Q Local Address<br>0 0 0.0.0.0:7<br>0 0 0.0.0.0:9<br>0 0 0.0.0.0:19<br>0 0 0.0.0.0:67<br>0 0 0.0.0.0:123 | Foreign Address<br>0.0.0.0:0<br>0.0.0.0:0<br>0.0.0.0:0<br>0.0.0.0:0<br>0.0.0.0:0 |  |  |
| This table describes the significant fields shown in the display. |                                                                                                    |                                                                                                    | the display.                                                                     |  |  |
|                                                                   | Table 12: show udp brief Command Field Descriptions                                                                                                    |                                                                                                    |                                                                                  |  |  |
|                                                                   | Field                                                                                                    | Description                                                                                                    |                                                                                  |  |  |

| Field         | Description                                                                                                    |  |
|---------------|----------------------------------------------------------------------------------------------------|--|
| РСВ           | Protocol control block address. This is the address to a structure that contains connection information such as local address, foreign address, local port, foreign port, and so on. |  |
| Recv-Q        | Number of bytes in the receive queue.                                                                                                    |  |
| Send-Q        | Number of bytes in the send queue.                                                                                                    |  |
| Local Address | Local address and local port.                                                                                                    |  |

| Field              | Description                       |
|--------------------|-----------------------------------|
| Foreign<br>Address | Foreign address and foreign port. |

| Related Commands | Command |
|------------------|---------|
|------------------|---------|

.

| Command                    | Description                          |  |
|----------------------------|--------------------------------------|--|
| show tcp brief, on page 45 | Displays details of TCP connections. |  |

## show udp detail pcb

To display detailed information of the User Datagram Protocol (UDP) connection table, use the **show udp detail pcb** command in XR EXEC mode.

| show udp detail pcl | {pcb-address   all} | [location node-id] |
|---------------------|---------------------|--------------------|
|---------------------|---------------------|--------------------|

| Syntax Description | pcb-address                                            | Address of a specified UDP connection.                                                                                        |
|--------------------|--------------------------------------------------------|----------------------------------------------------------------------------------------------------|
|                    | all                                                    | Provides statistics for all UDP connections.                                                                                  |
|                    | location node-id                                       | Displays information for the designated node. The <i>node-id</i> argument is entered in the <i>rack/slot/module</i> notation. |
| Command Default    | No default behavio                                     | pr or values                                                                                                    |
| Command Modes      | XR EXEC mode                                           |                                                                                                    |
| Command History    | Release Mo                                             | dification                                                                                                    |
|                    | Release 5.0.0 Thi                                      | s command was introduced.                                                                                                    |
| Usage Guidelines   | No specific guideli                                    | ines impact the use of this command.                                                                                          |
| Task ID            | Task ID Operation                                      | <br>1S                                                                                                    |
|                    | transport read                                         |                                                                                                    |
| Examples           | The following is sa                                    | ample output from the show udp detail pcb all command:                                                                        |
|                    | RP/0/RP0/CPU0:rc                                       | outer# show udp detail pcb all location 0/3/CPU0                                                                              |
|                    | PCB is 0x4822fea<br>Local host: 0.0<br>Foreign host: 0 | 0.0.0:3784                                                                                                    |
|                    | Current send que<br>Current receive                    | queue size: 0                                                                                                    |
|                    | PCB is 0x4822d0e<br>Local host: 0.0<br>Foreign host: 0 | 0.0.0:3785                                                                                                    |
|                    |                                                        |                                                                                                    |

This table describes the significant fields shown in the display.

Table 13: show raw pcb Command Field Descriptions

| Field                      | Description                              |  |
|----------------------------|------------------------------------------|--|
| РСВ                        | Protocol control block address.          |  |
| Family                     | Network protocol. IPv4 is 2; IPv6 is 26. |  |
| Local host                 | Local host address.                      |  |
| Foreign host               | Foreign host address.                    |  |
| Current send queue size    | Size of the send queue (in bytes).       |  |
| Current receive queue size | Size of the receive queue (in bytes).    |  |

## show udp extended-filters

To display the details of the UDP extended-filters, use the **show udp extended-filters** command in XR EXEC mode.

show udp extended-filters {location node-id | peer-filter {location node-id}}

| Syntax Description | location node-id                                                                                                    | <b>cation</b> <i>node-id</i> Displays information for the designated node. The <i>node-id</i> argument is entered in the <i>rack/slot/module</i> notation. |  |
|--------------------|----------------------------------------------------------------------------------------------------|----------------------------------------------------------------------------------------------------|--|
|                    | peer-filter                                                                                                    | Displays connections with peer filter configured.                                                                                                    |  |
| Command Default    | No default behavio                                                                                                    | or or values                                                                                                    |  |
| Command Modes      | - XR EXEC mode                                                                                                    |                                                                                                    |  |
| Command History    | Release Mo                                                                                                    | dification                                                                                                    |  |
|                    | Release 5.0.0 Thi                                                                                                    | is command was introduced.                                                                                                    |  |
| Usage Guidelines   | No specific guidel                                                                                                    | ines impact the use of this command.                                                                                                    |  |
| Task ID            | Task ID Operations                                                                                                    |                                                                                                    |  |
|                    | transport read                                                                                                    |                                                                                                    |  |
| Examples           | The following is sa (0/0/CPU0):                                                                                                    | mple output from the <b>show udp extended-filters</b> command for a specific location                                                                      |  |
|                    | RP/0/RP0/CPU0:rc                                                                                                    | outer# show udp extended-filters location 0/0/CPU0                                                                                                    |  |
|                    |                                                                                                    | matching PCB's in database: 1                                                                                                    |  |
|                    | JID: 248<br>Family: 2<br>PCB: 0x48247e94<br>L4-proto: 17<br>Lport: 646<br>Fport: 0<br>Laddr: 0.0.0.0<br>Faddr: 0.0.0.0<br>ICMP error filte<br>LPTS options: 0x | er mask: 0x0                                                                                                    |  |

## show udp statistics

To display User Datagram Protocol (UDP) statistics, use the **show udp statistics** command in XR EXEC mode.

**show udp statistics** {**clients** | **summary** | **pcb** {*pcb-addressall*}} [**location** *node-id*]

| Syntax Description | summary                              | Displays summary statistics.                                                                                                  |  |  |
|--------------------|--------------------------------------|----------------------------------------------------------------------------------------------------|--|--|
|                    | pcb pcb-address                      | s Displays detailed statistics for each connection.                                                                           |  |  |
|                    | pcb all                              | Displays detailed statistics for all connections.                                                                             |  |  |
|                    | location node-id                     | Displays information for the designated node. The <i>node-id</i> argument is entered in the <i>rack/slot/module</i> notation. |  |  |
|                    | clients                              | Displays detailed statistics for all clients.                                                                                 |  |  |
| Command Default    | No default behavio                   | ior or values                                                                                                    |  |  |
| Command Modes      | XR EXEC mode                         |                                                                                                    |  |  |
| Command History    | History Release Modification         |                                                                                                    |  |  |
|                    | Release 5.0.0 Thi                    | is command was introduced.                                                                                                    |  |  |
| Usage Guidelines   | UDP clones the re-<br>those packets. | ceived packets if there are multiple multicast applications that are interested in receiving                                  |  |  |
| Task ID            | Task ID Operatio                     | ns                                                                                                    |  |  |
|                    | transport read                       |                                                                                                    |  |  |
| Examples           | The following is sa                  | ample output from the show udp statistics summary command:                                                                    |  |  |
|                    | RP/0/RP0/CPU0:ro                     | outer# show udp statistics summary                                                                                            |  |  |
|                    | 0 checksur                           | ) drop, 0 no port<br>n error, 0 too short                                                                                     |  |  |
|                    |                                      | ) error<br>ing broadcast packets<br>s, 0 failed cloningication                                                                |  |  |

This table describes the significant fields shown in the display.

Table 14: show udp Command Field Descriptions

| Field                              | Description                                                          |  |
|------------------------------------|----------------------------------------------------------------------|--|
| Rcvd: Total                        | Total number of packets received.                                    |  |
| Rcvd: drop                         | Total number of packets received that were dropped.                  |  |
| Rcvd: no port                      | Total number of packets received that have no port.                  |  |
| Rcvd: checksum error               | Total number of packets received that have a checksum error.         |  |
| Rcvd: too short                    | Total number of packets received that are too short for UDP packets. |  |
| Sent: Total                        | Total number of packets sent successfully.                           |  |
| Sent: error                        | Total number of packets that cannot be sent due to errors.           |  |
| Total forwarding broadcast packets | Total number of packets forwarded to the helper address.             |  |
| Cloned packets                     | Total number of packets cloned successfully.                         |  |
| failed cloning                     | Total number of packets that failed cloning.                         |  |

| <b>Related Commands</b> | Command                          | Description            |
|-------------------------|----------------------------------|------------------------|
|                         | clear udp statistics, on page 25 | Clears UDP statistics. |

#### tcp mss

To configure the TCP maximum segment size that determines the size of the packet that TCP uses for sending data, use the **tcp mss** command in XR Config mode.

tcp mss segment-size

 Syntax Description
 segment-size
 Size, in bytes, of the packet that TCP uses to send data. Range is 68 to 10000 bytes.

 Command Default
 If this configuration does not exist, TCP determines the maximum segment size based on the settings specified by the application process, interface maximum transfer unit (MTU), or MTU received from Path MTU Discovery.

 Command Modes
 XR Config mode

 Command History
 Release
 Modification

 Release 5.0.0
 This command was introduced.

Usage Guidelines No specific guidelines impact the use of this command.

Task ID Task ID Operations

transport read, write

**Examples** This example shows how to configure the TCP maximum segment size:

RP/0/RP0/CPU0:router(config) # tcp mss 1460
RP/0/RP0/CPU0:router(config) # exit

Uncommitted changes found, commit them? [yes]: RP/0/RP0/CPU0:router:Sep 8 18:29:51.084 : config[65700]: %LIBTARCFG-6-COMMIT : Configuration committed by user 'lab'. Use 'show commit changes 1000000596' to view the changes.

RP/0/RP0/CPU0:routerSep 8 18:29:51.209 : config[65700]: %SYS-5-CONFIG\_I : Configured from console by lab

## tcp path-mtu-discovery

To allow TCP to automatically detect the highest common maximum transfer unit (MTU) for a connection, use the **tcp path-mtu-discovery** in XR Config mode. To reset the default, use the **no** form of this command.

tcp path-mtu-discovery [{age-timer minutes}]
no tcp path-mtu-discovery

| Syntax Description | <b>age-timer</b> <i>minutes</i> (Optional) Specifies a value in minutes. Range is 10 to 30.                                                                                                    |  |
|--------------------|----------------------------------------------------------------------------------------------------|--|
| Command Default    | Disabled<br>age-timer default is 10 minutes                                                                                                    |  |
| Command Modes      | XR Config mode                                                                                                    |  |
| Command History    | Release Modification                                                                                                    |  |
|                    | Release 5.0.0 This command was introduced.                                                                                                    |  |
| Usage Guidelines   | Use the <b>tcp path-mtu-discovery</b> command to allow TCP to automatically detect the highest common MTU for a connection, such that when a packet traverses between the originating host and the destination host the packet is not fragmented and then reassembled. |  |
|                    | The age timer value is in minutes, with a default value of 10 minutes. The age timer is used by TCP to automatically detect if there is an increase in MTU for a particular connection. If the <b>infinite</b> keyword is specified, the age timer is turned off.      |  |
| Task ID            | Task ID Operations                                                                                                    |  |
|                    | transport read,<br>write                                                                                                    |  |
| Examples           | The following example shows how to set the age timer to 20 minutes:                                                                                                    |  |
|                    | RP/0/RP0/CPU0:router(config)# tcp path-mtu-discovery age-timer 20                                                                                                    |  |

#### tcp selective-ack

To enable TCP selective acknowledgment (ACK) and identify which segments in a TCP packet have been received by the remote TCP, use the **tcp selective-ack** command in XR Config mode. To reset the default, use the **no** form of this command.

tcp selective-ack no tcp selective-ack

**Syntax Description** This command has no keywords or arguments.

**Command Default** TCP selective ACK is disabled.

Command Modes XR Config mode

**Usage Guidelines** If TCP Selective ACK is enabled, each packet contains information about which segments have been received by the remote TCP. The sender can then resend only those segments that are lost. If selective ACK is disabled, the sender receives no information about missing segments and automatically sends the first packet that is not acknowledged and then waits for the other TCP to respond with what is missing from the data stream. This method is inefficient in Long Fat Networks (LFN), such as high-speed satellite links in which the bandwidth \* delay product is large and valuable bandwidth is wasted waiting for retransmission.

| Task ID   | Operations     |
|-----------|----------------|
| transport | read,<br>write |
|           |                |

**Examples** In the following example, the selective ACK is enabled:

RP/0/RP0/CPU0:router(config) # tcp selective-ack

| Related Commands | Command                   | Description                               |
|------------------|---------------------------|-------------------------------------------|
|                  | tcp timestamp, on page 84 | Measures the round-trip time of a packet. |

### tcp synwait-time

To set a period of time the software waits while attempting to establish a TCP connection before it times out, use the **tcp synwait-time** command in XR Config mode. To restore the default time, use the **no** form of this command.

tcp synwait-time seconds no tcp synwait-time seconds

| Syntax Description | <i>seconds</i> Time (in seconds) the software waits while attempting to establish a TCP connection. Range is 5 to 30 seconds.  |
|--------------------|----------------------------------------------------------------------------------------------------|
| Command Default    | The default value for the synwait-time is 30 seconds.                                                                          |
| Command Modes      | XR Config mode                                                                                                    |
| Usage Guidelines   | No specific guidelines impact the use of this command.                                                                         |
| Task ID            | Task ID Operations                                                                                                    |
|                    | transport read,<br>write                                                                                                    |
| Examples           | The following example shows how to configure the software to continue attempting to establish a TCP connection for 18 seconds: |
|                    | RP/0/RP0/CPU0:router(config)# tcp synwait-time 18                                                                              |

#### tcp timestamp

To more accurately measure the round-trip time of a packet, use the **tcp timestamp** command inXR Config mode. To reset the default, use the **no** form of this command.

tcp timestamp no tcp timestamp

Syntax Description This command has no keywords or arguments.

**Command Default** A TCP time stamp is not used.

Command Modes XR Config mode

**Usage Guidelines** Use the **tcp timestamp** command to more accurately measure the round-trip time of a packet. If a time stamp is not used, a TCP sender deduces the round-trip time when an acknowledgment of its packet is received, which is not a very accurate method because the acknowledgment can be delayed, duplicated, or lost. If a time stamp is used, each packet contains a time stamp to identify packets when acknowledgments are received and the round-trip time of that packet.

This feature is most useful in Long Fat Network (LFN) where the bandwidth \* delay product is long.

# Task ID Task ID Operations transport read, write

**Examples** The following example shows how to enable the timestamp option:

RP/0/RP0/CPU0:router(config) # tcp timestamp

| Related Commands | Command                       | Description                                       |
|------------------|-------------------------------|---------------------------------------------------|
|                  | tcp selective-ack, on page 82 | Enables the TCP selective acknowledgment feature. |

## tcp window-size

To alter the TCP window size, use the **tcp window-size** command in XR Config mode. To restore the default value, use the **no** form of this command.

tcp window-size bytes no tcp window-size

| Syntax Description | bytes Window size in bytes. Range is 2048 to 65535 bytes.                                                   |
|--------------------|----------------------------------------------------------------------------------------------------|
| Command Default    | The default value for the window size is 16k.                                                               |
| Command Modes      | XR Config mode                                                                                              |
| Usage Guidelines   |                                                                                                    |
|                    | <b>Note</b> Do not use this command unless you clearly understand why you want to change the default value. |
| Task ID            | Task ID Operations                                                                                          |
|                    | transport read,<br>write                                                                                    |
| Examples           | The following example shows how to set the TCP window size to 3000 bytes:                                   |
|                    | <pre>RP/0/RP0/CPU0:router(config)# tcp window-size 3000</pre>                                               |